# **User's Guide** TPS38700Q1EVM Voltage Sequencer

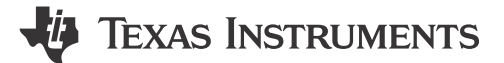

### **ABSTRACT**

This user guide describes the operational use of the TPS38700Q1EVM evaluation module (EVM) as a reference design for engineering demonstration and evaluation of the TPS38700-Q1 Multichannel I2C Programmable Voltage Sequencer. This guide contains the EVM schematic, bill of materials (BOM), assembly drawing, and top and bottom board layouts.

# **Table of Contents**

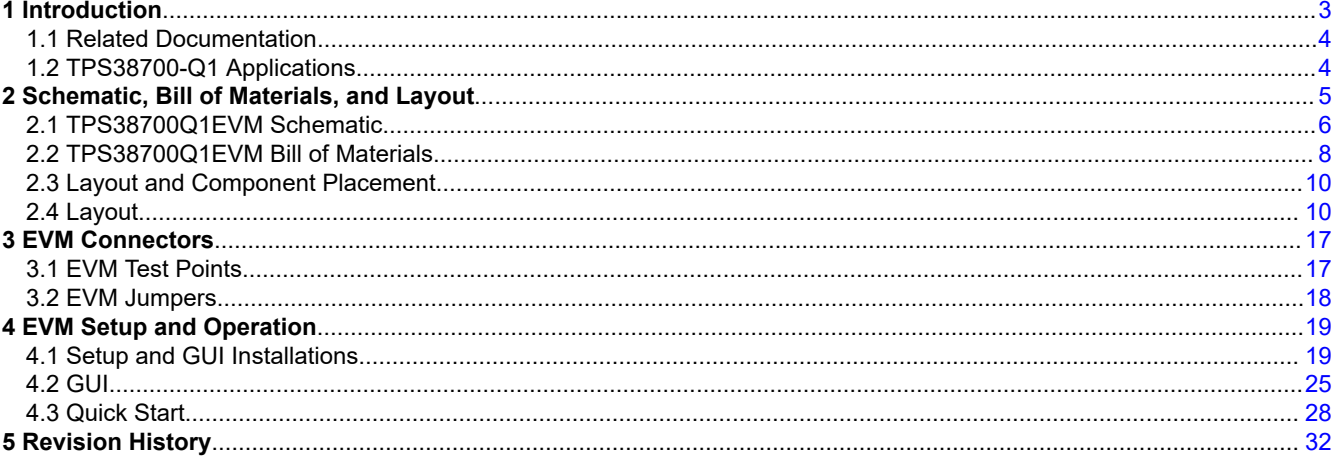

# **List of Figures**

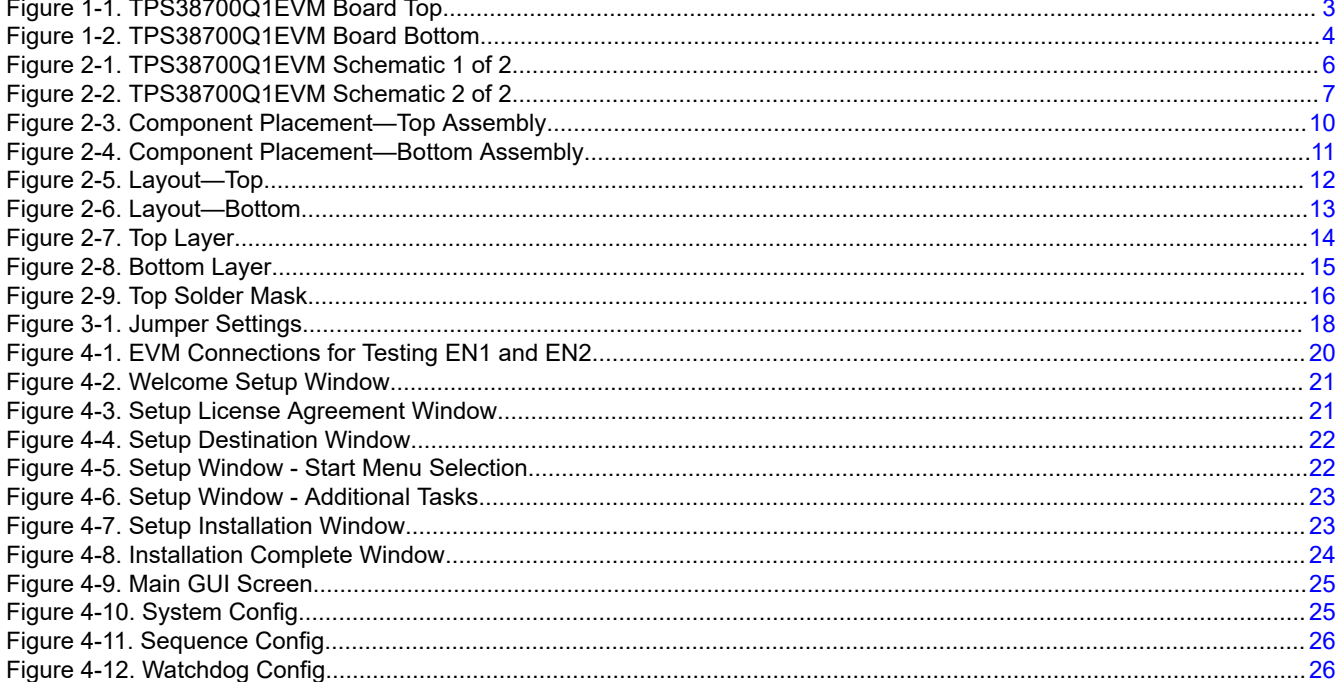

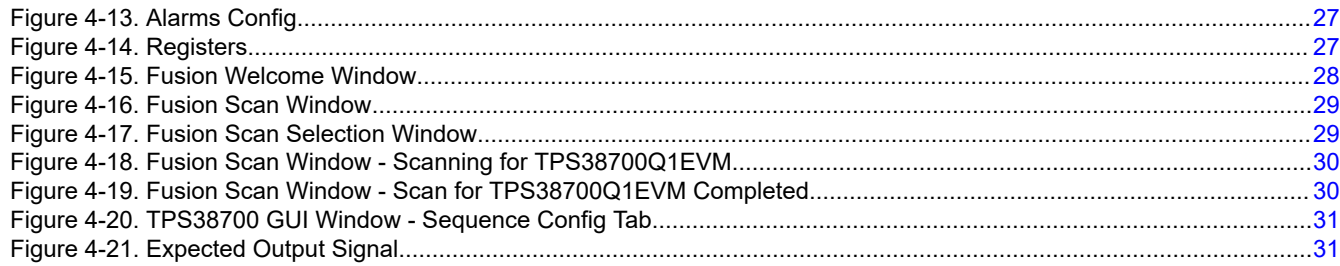

# **List of Tables**

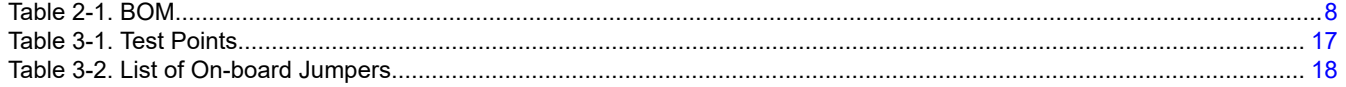

# **Trademarks**

All trademarks are the property of their respective owners.

<span id="page-2-0"></span>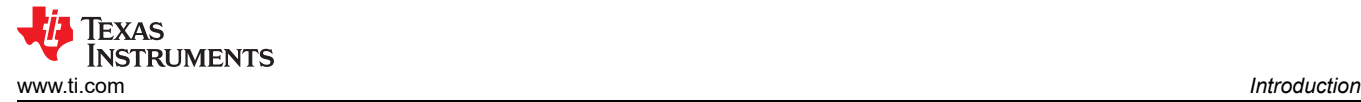

# **1 Introduction**

The TPS38700Q1EVM is an evaluation module (EVM) for the [TPS38700-Q1 Multichannel I2C Programmable](https://www.ti.com/lit/pdf/SNVSBT6) [Voltage Sequencer](https://www.ti.com/lit/pdf/SNVSBT6). Test points are provided to give the user additional access, if needed, for oscilloscope or multi-meter measurements.

The TPS38700Q1EVM comes pre-populated with TPS38700C03NRGERQ1. This option offers NEM\_PD pin which allow the system to issue an emergency power down while also being able to sequence up to ten different devices all with a precise predefined sequence. The device also offers the option of battery backup power, a precise 32.768 kHz clock, and the ability to communicate faults via I2C. ACT and SLEEP pins allow for the device to change state depending on the logic level present on each. The NIRQ pin serves as an interrupt flag to alert the system to possible faults, and the NRST pin asserts logic high under reset condition.

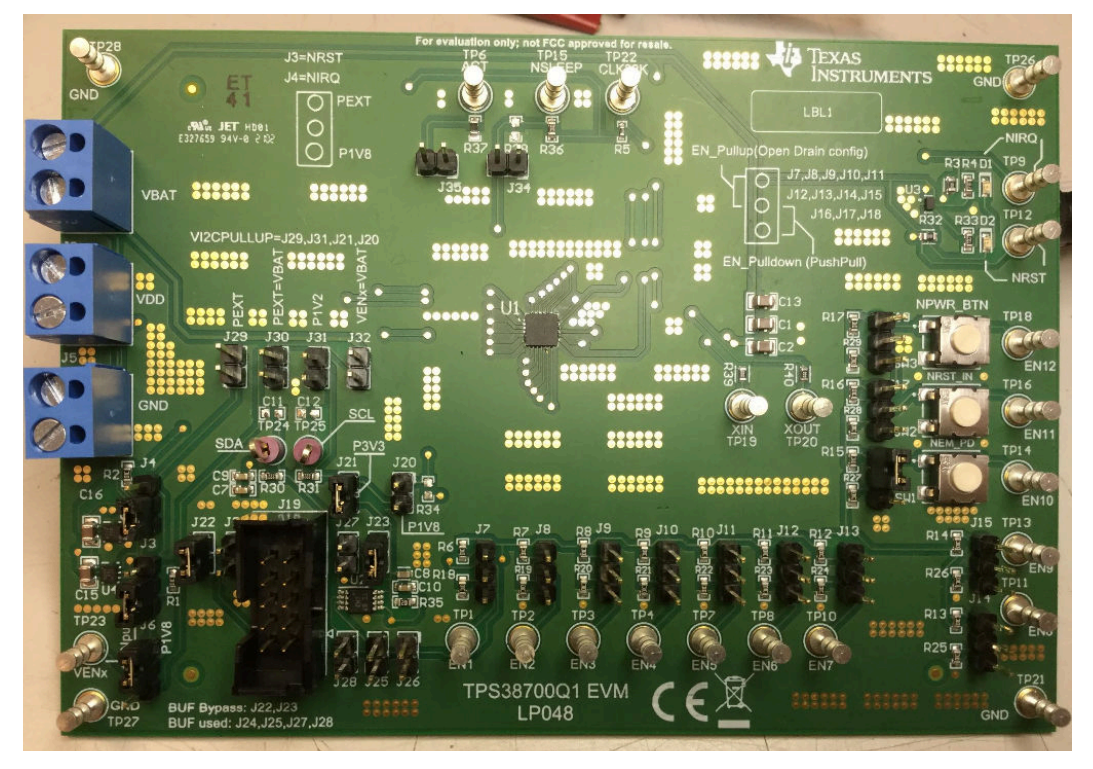

**Figure 1-1. TPS38700Q1EVM Board Top**

<span id="page-3-0"></span>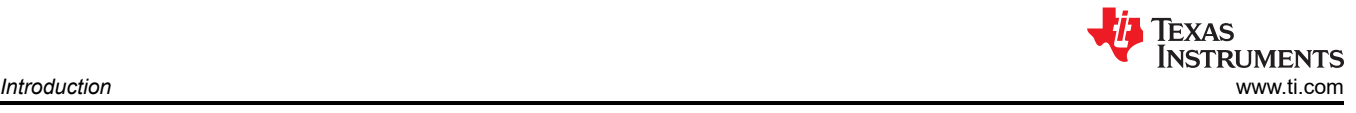

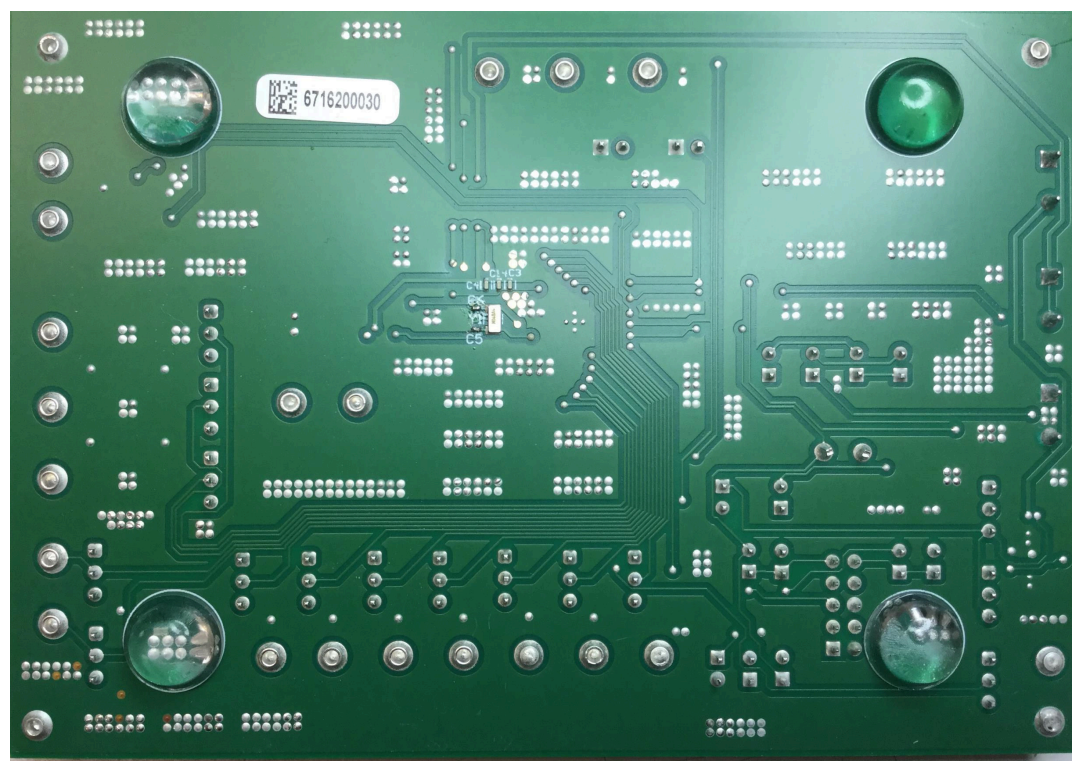

# **Figure 1-2. TPS38700Q1EVM Board Bottom**

### **1.1 Related Documentation**

Datasheet: *[TPS38700-Q1 Multichannel I2C Programmable Voltage Sequencer](https://www.ti.com/lit/pdf/SNVSBT6)*

# **1.2 TPS38700-Q1 Applications**

- [Advanced Driver Assistance System \(ADAS\)](https://www.ti.com/applications/automotive/adas/overview.html)
- **[Medical robotics](https://www.ti.com/applications/industrial/medical/overview.html)**
- [Industrial robotics](https://www.ti.com/applications/industrial/factory-automation/overview.html)

<span id="page-4-0"></span>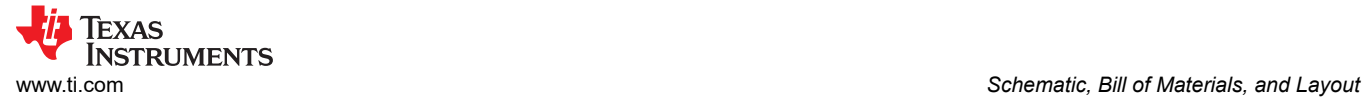

# **2 Schematic, Bill of Materials, and Layout**

This section provides a detailed description of the TPS38700Q1EVM schematic, bill of materials (BOM), and layout.

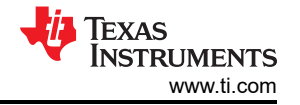

## <span id="page-5-0"></span>**2.1 TPS38700Q1EVM Schematic**

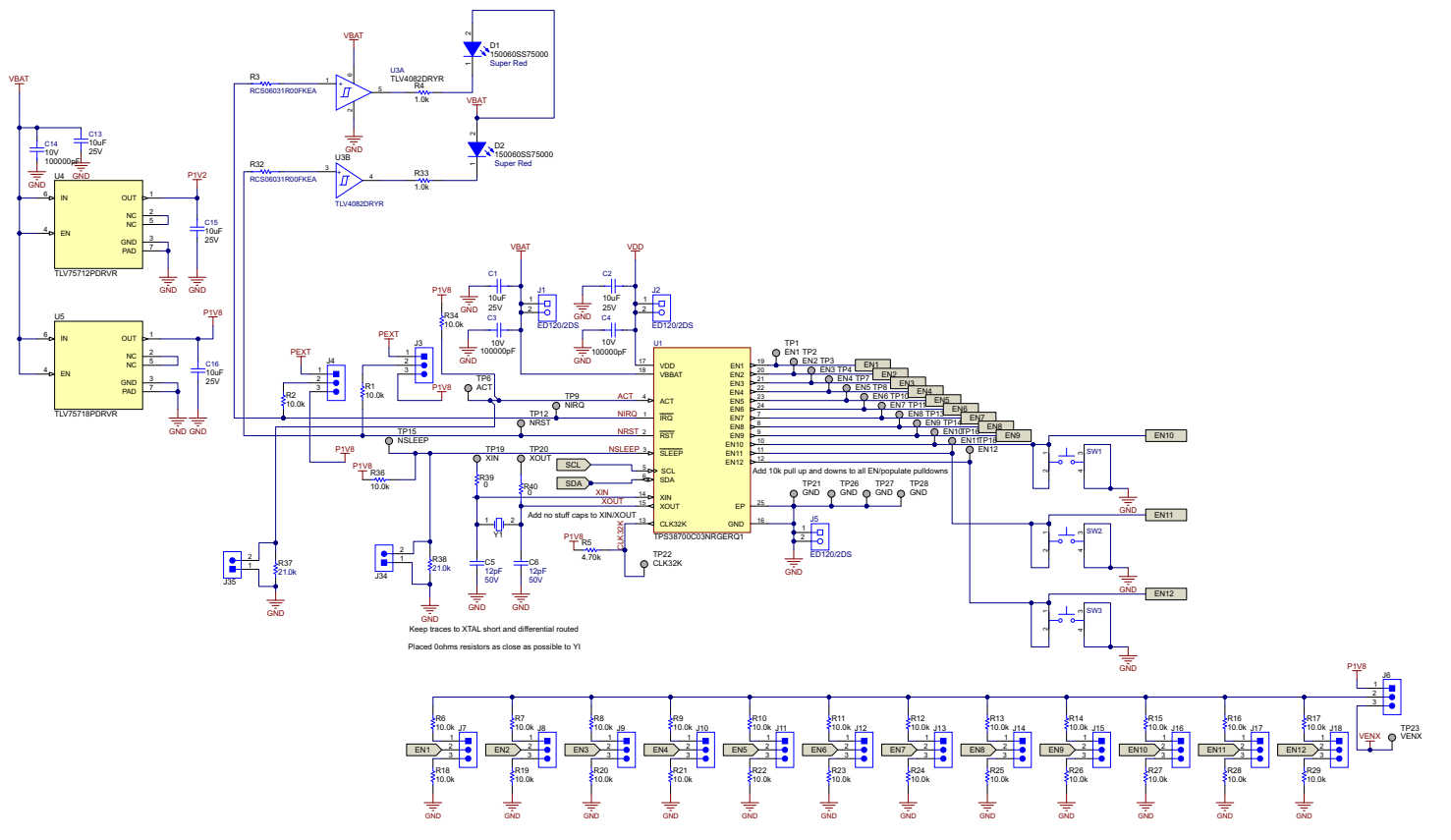

**Figure 2-1. TPS38700Q1EVM Schematic 1 of 2**

<span id="page-6-0"></span>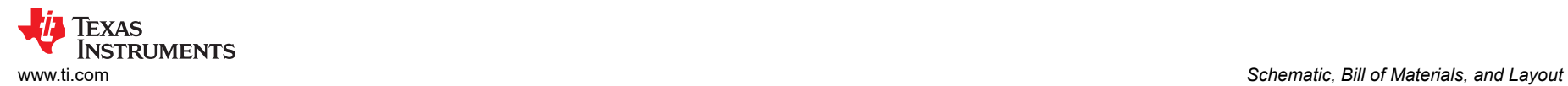

P3V3

PEXT

 $P_1V_2$ 

P<sub>1V8</sub>

P3V3

SCL\_D

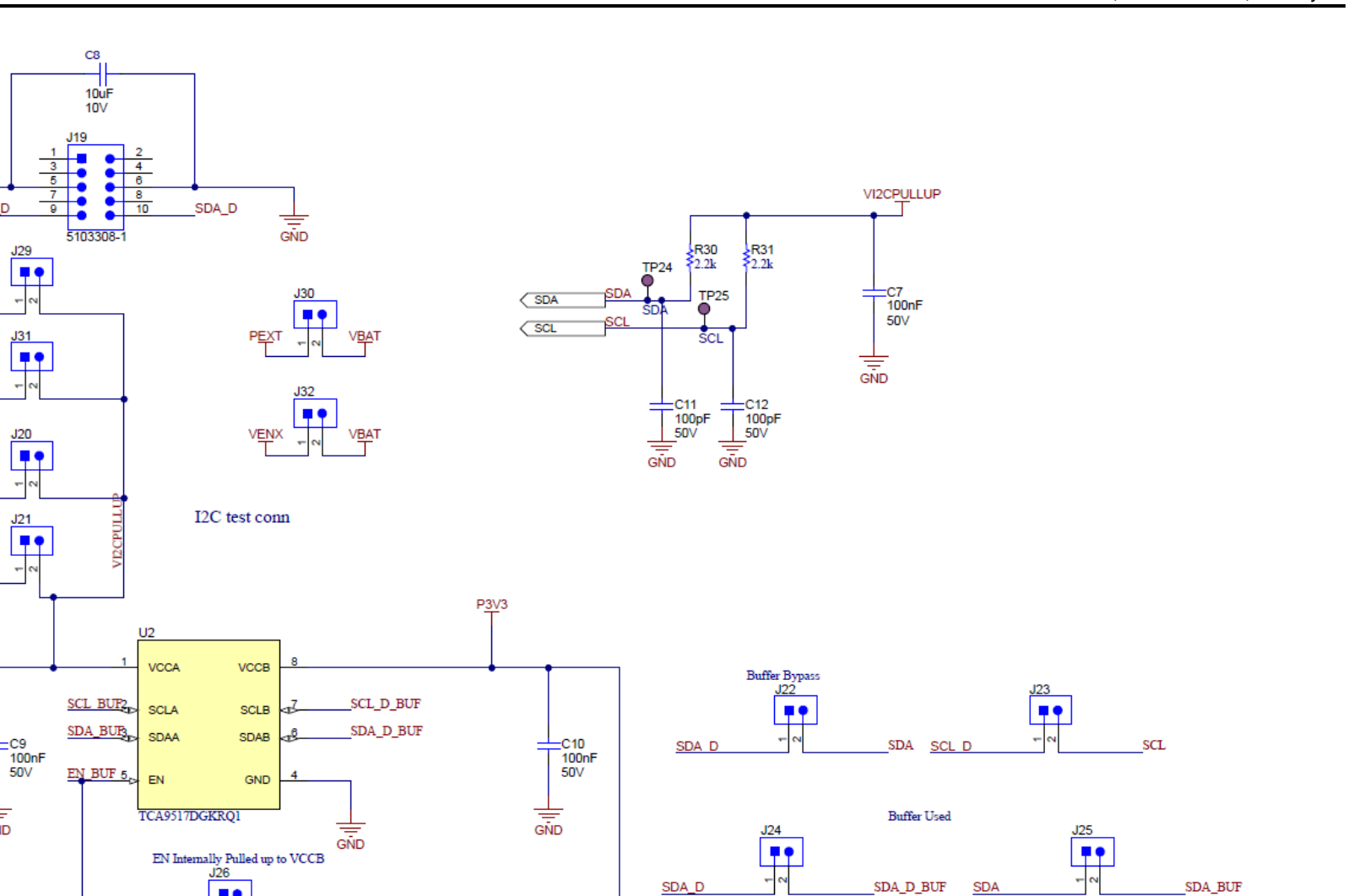

 $J27$ 

SCL\_D

 $\blacksquare \blacklozenge$ 

 $\sim$ 

**Figure 2-2. TPS38700Q1EVM Schematic 2 of 2**

壽

₩ę

 $\frac{1}{2}R35$ 

 $\|$ I GND

SCL\_BUF

**SDA** 

**SCL** 

SCL\_D\_BUF

 $J28$ 

Ŧ۴

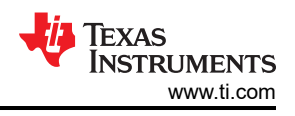

# <span id="page-7-0"></span>**2.2 TPS38700Q1EVM Bill of Materials**

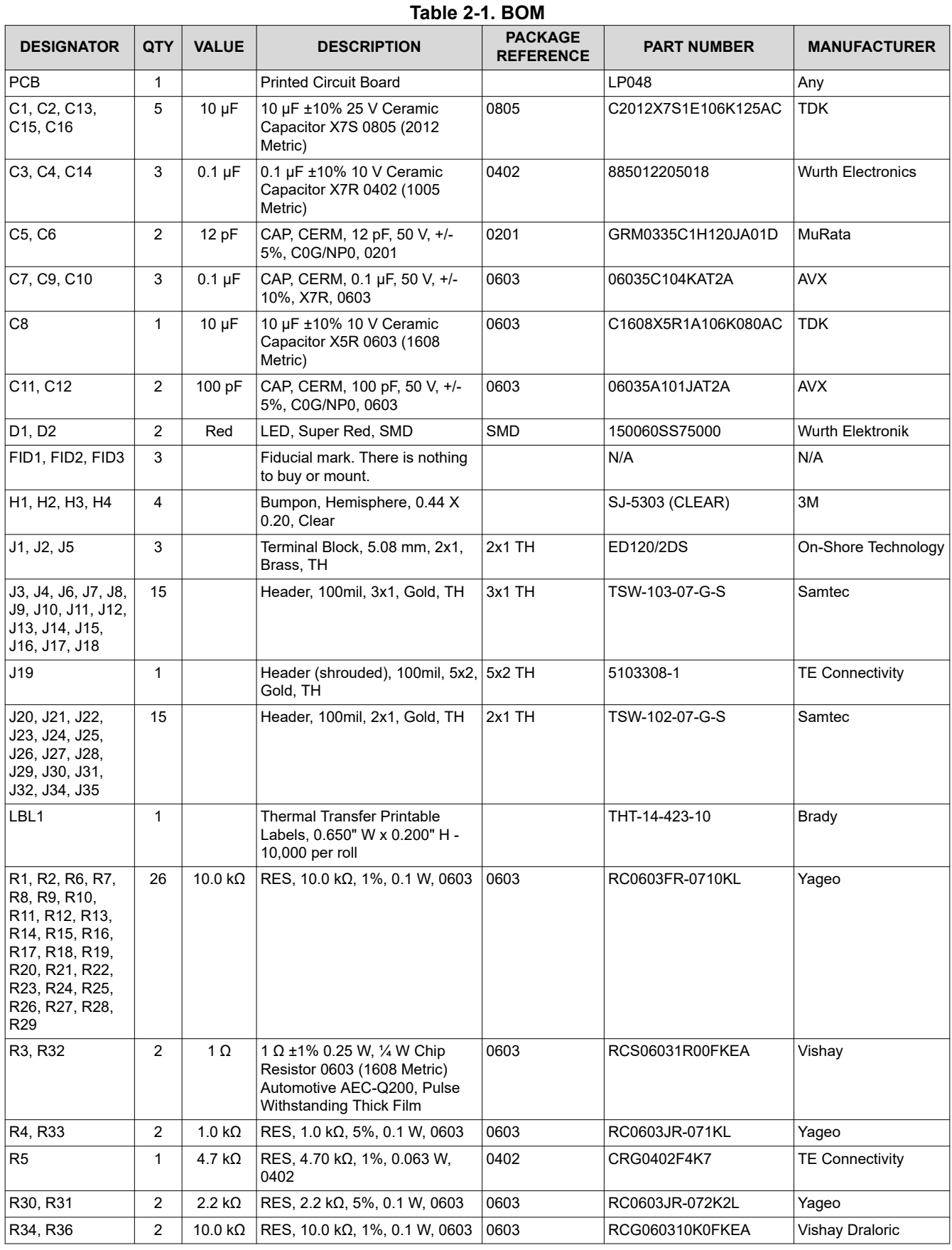

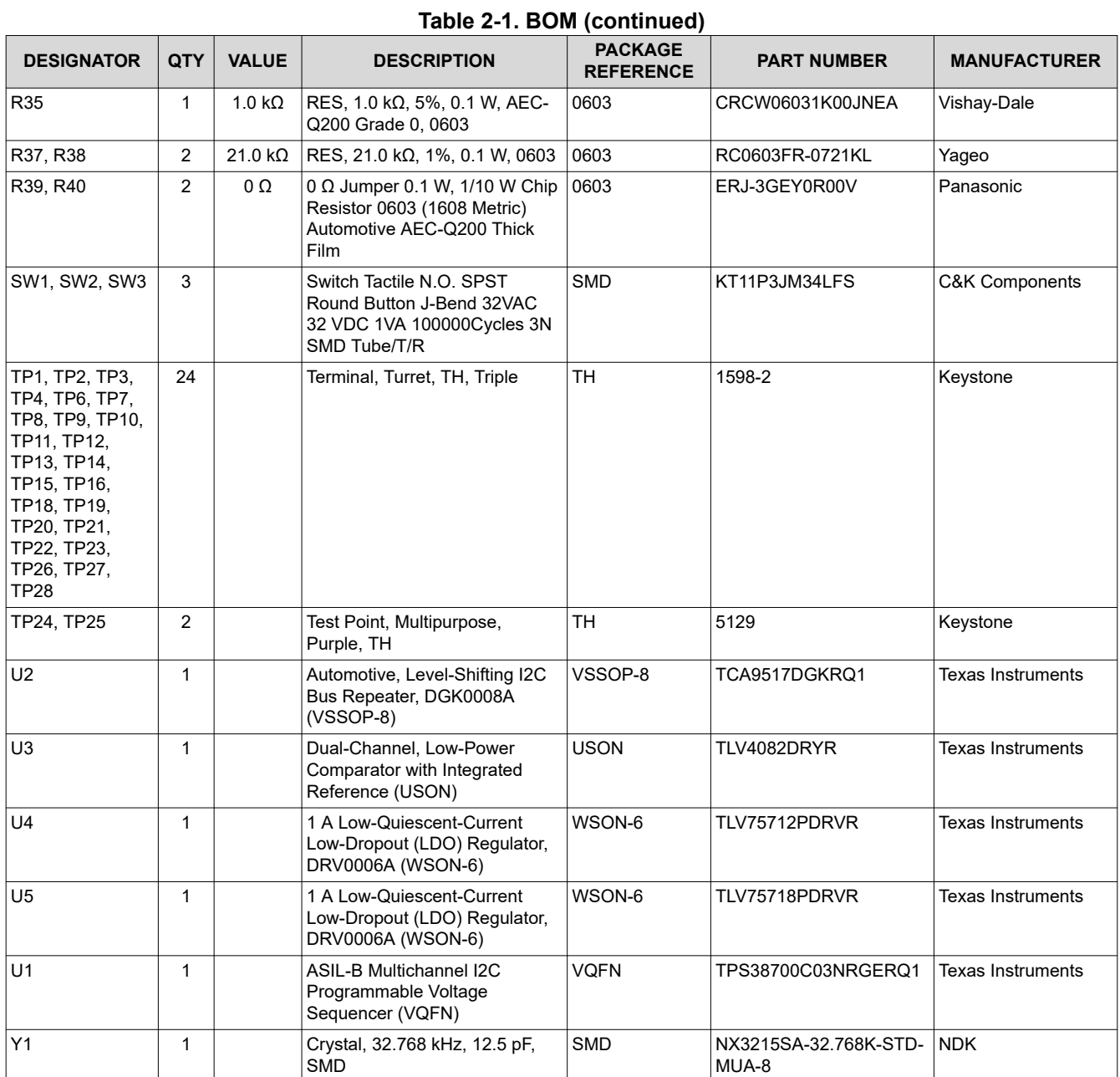

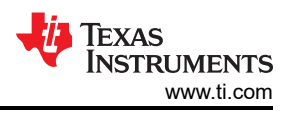

# <span id="page-9-0"></span>**2.3 Layout and Component Placement**

Figure 2-3 and [Figure 2-4](#page-10-0) show the top and bottom assemblies of the printed circuit board (PCB) to show the component placement on the EVM.

[Figure 2-5](#page-11-0) and [Figure 2-6](#page-12-0) show the top and bottom layouts, [Figure 2-7](#page-13-0) and [Figure 2-8](#page-14-0) show the top and bottom layers, and [Figure 2-9](#page-15-0) shows the top solder mask of the EVM.

### **2.4 Layout**

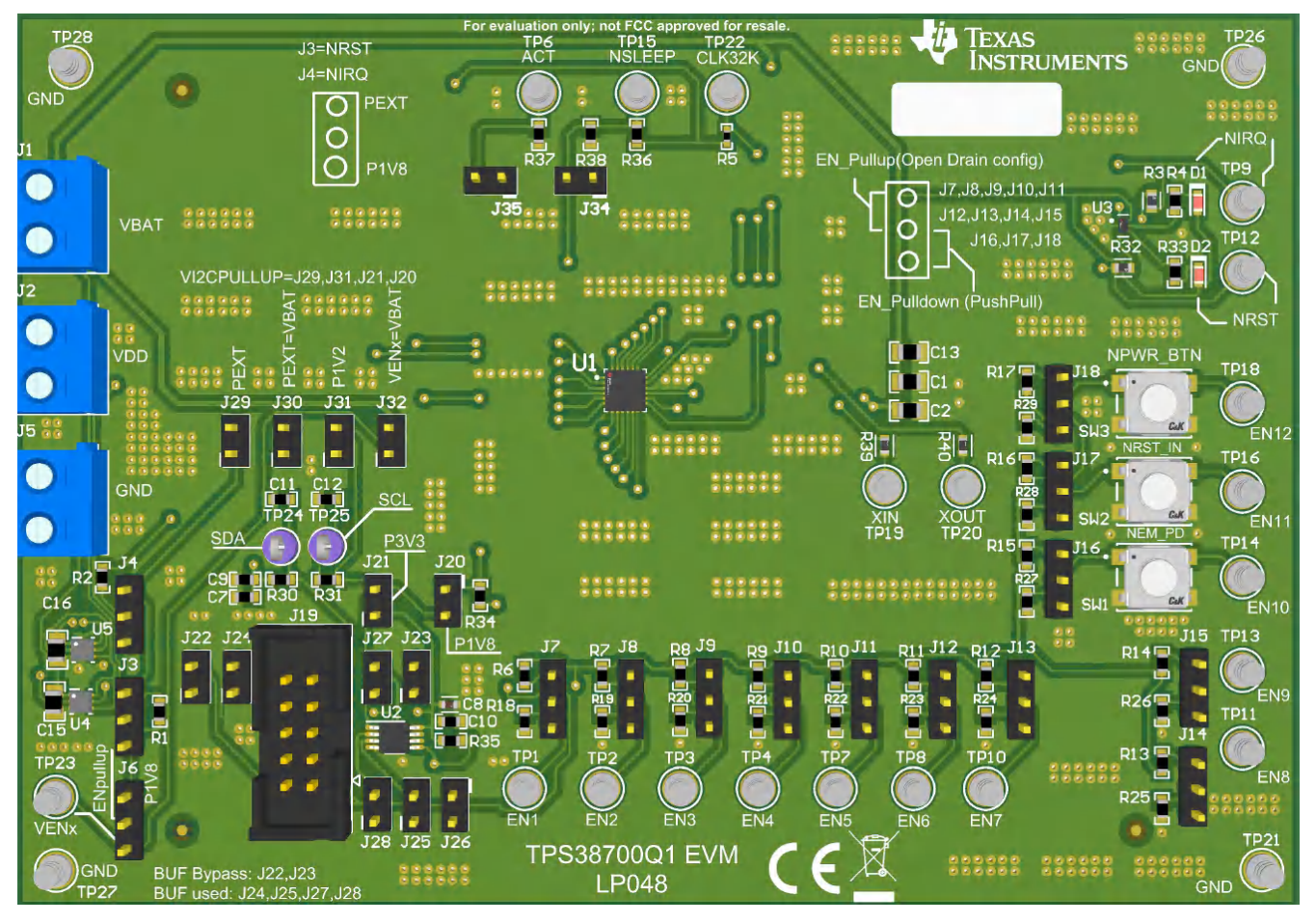

**Figure 2-3. Component Placement—Top Assembly**

<span id="page-10-0"></span>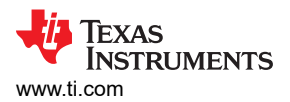

[www.ti.com](https://www.ti.com) *Schematic, Bill of Materials, and Layout*

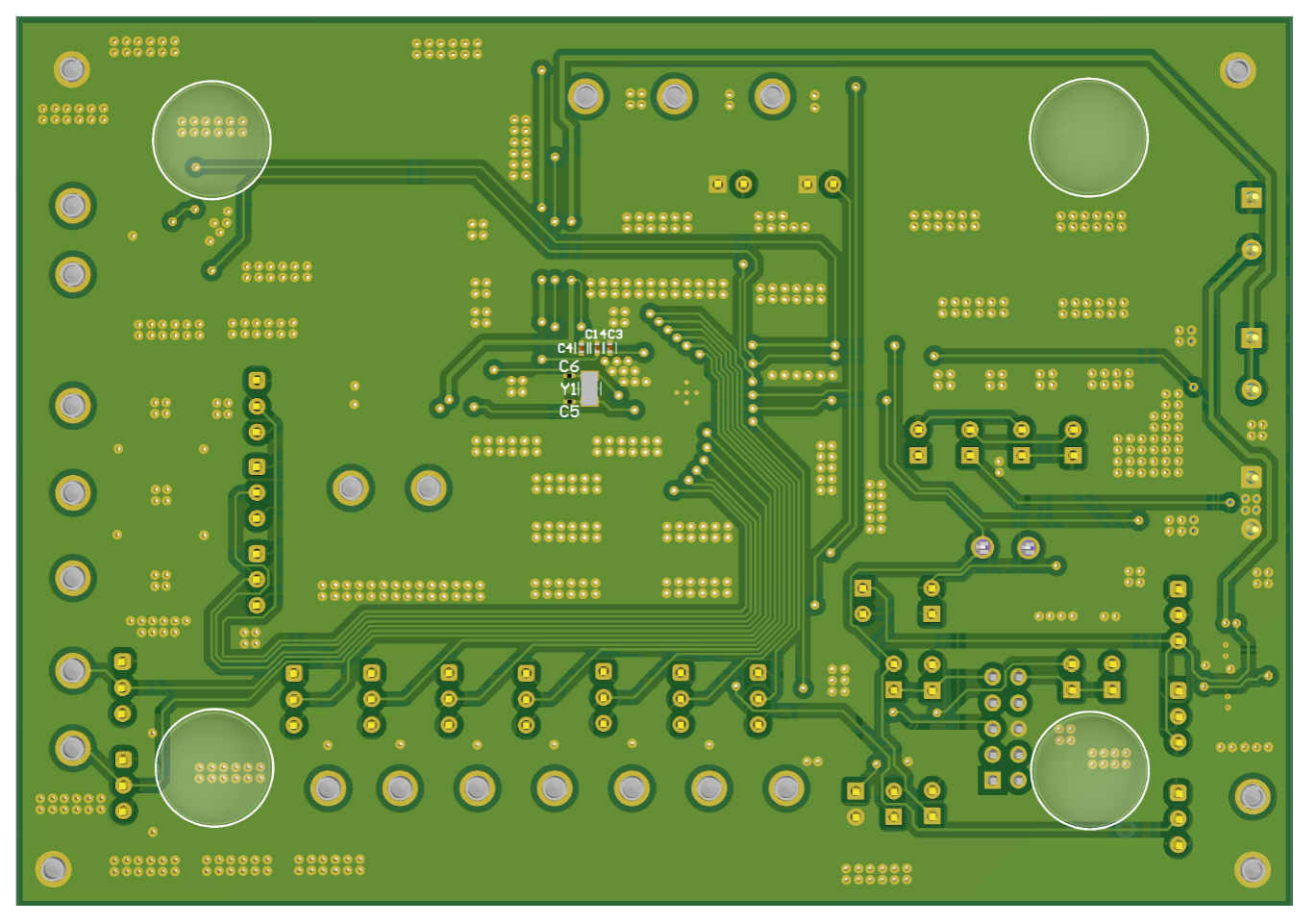

**Figure 2-4. Component Placement—Bottom Assembly**

<span id="page-11-0"></span>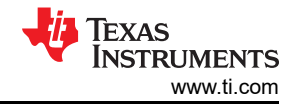

*Schematic, Bill of Materials, and Layout* [www.ti.com](https://www.ti.com)

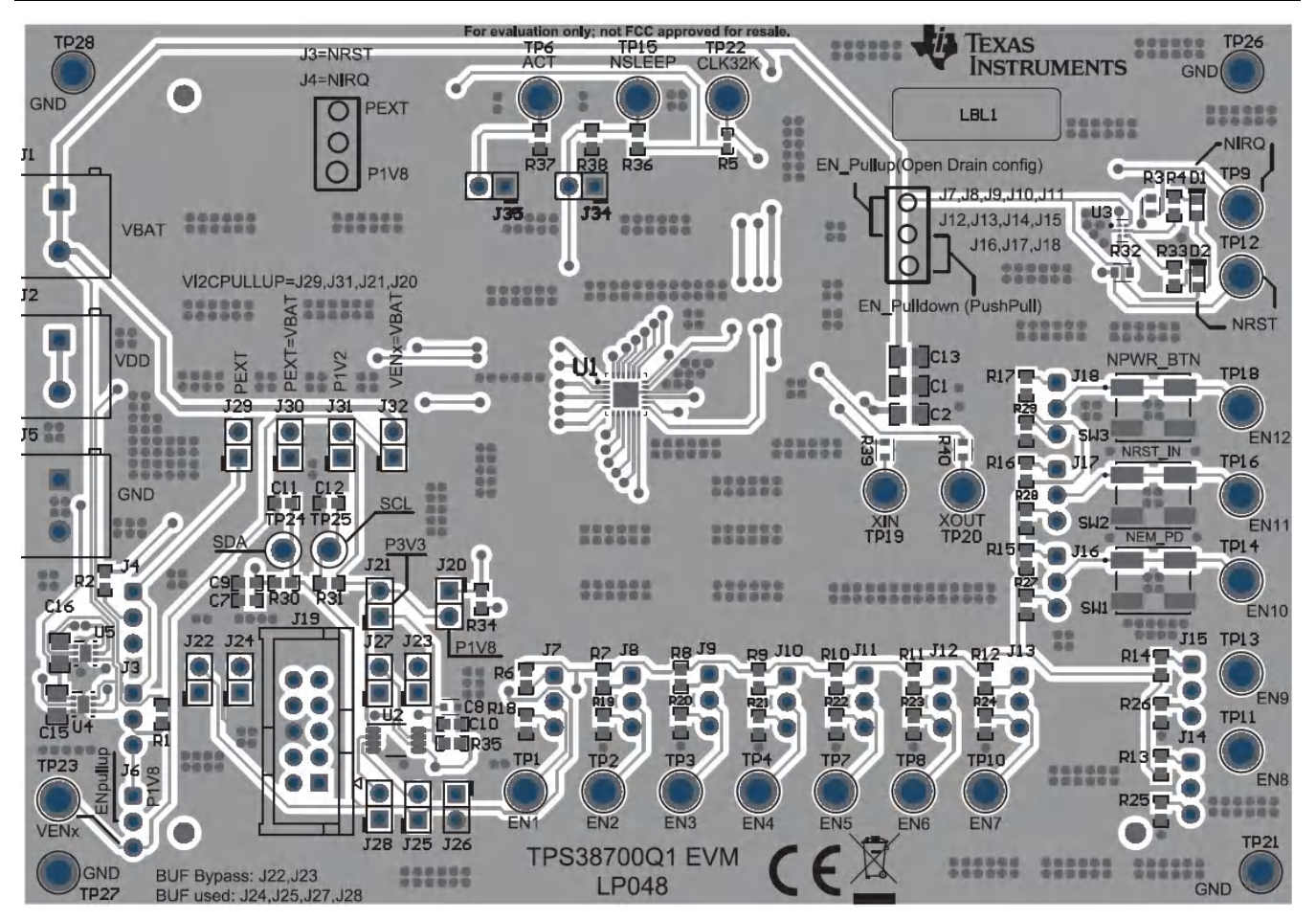

**Figure 2-5. Layout—Top**

<span id="page-12-0"></span>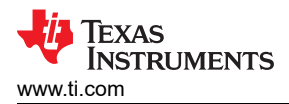

[www.ti.com](https://www.ti.com) *Schematic, Bill of Materials, and Layout*

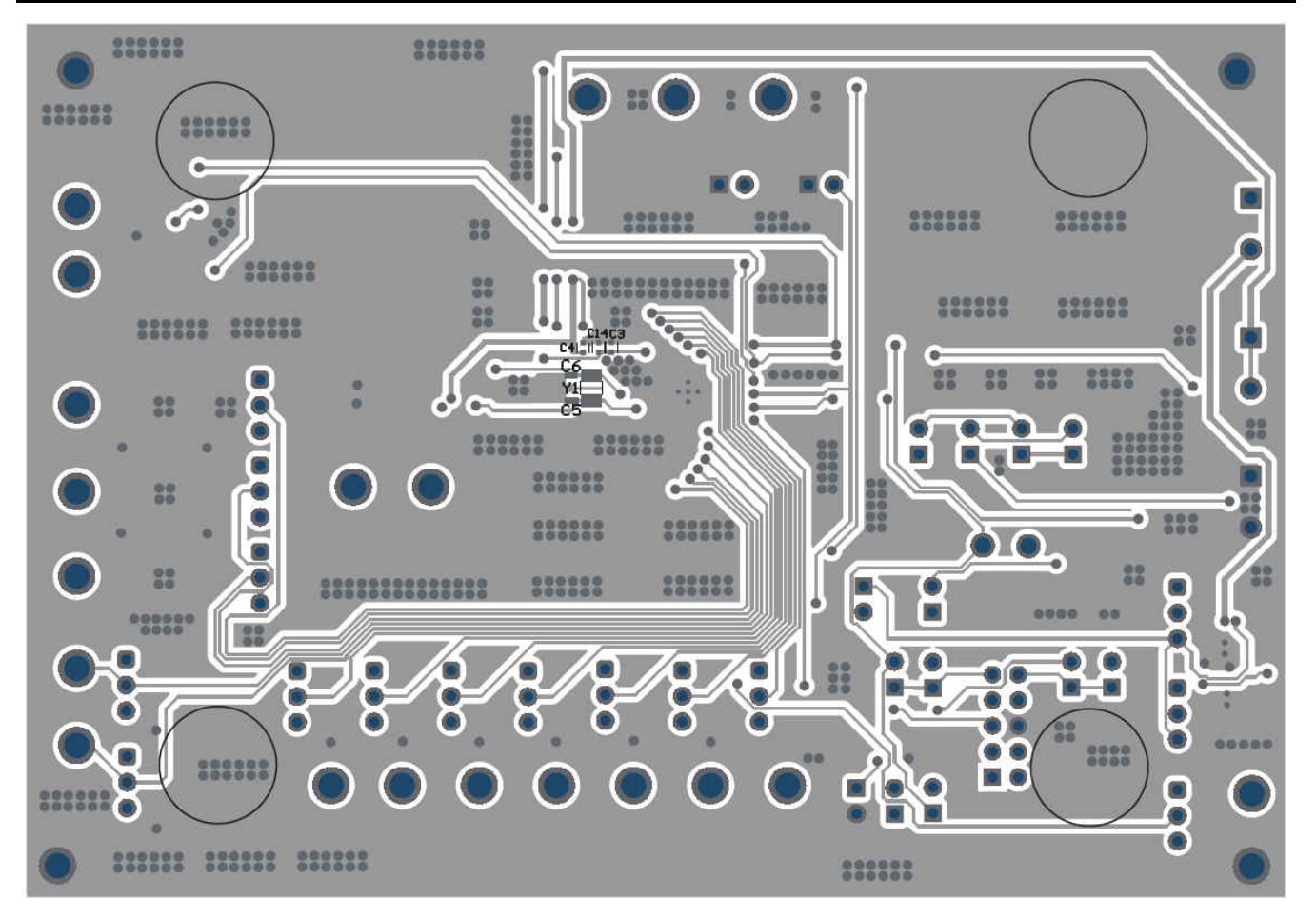

**Figure 2-6. Layout—Bottom**

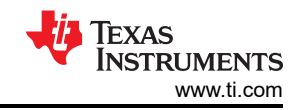

<span id="page-13-0"></span>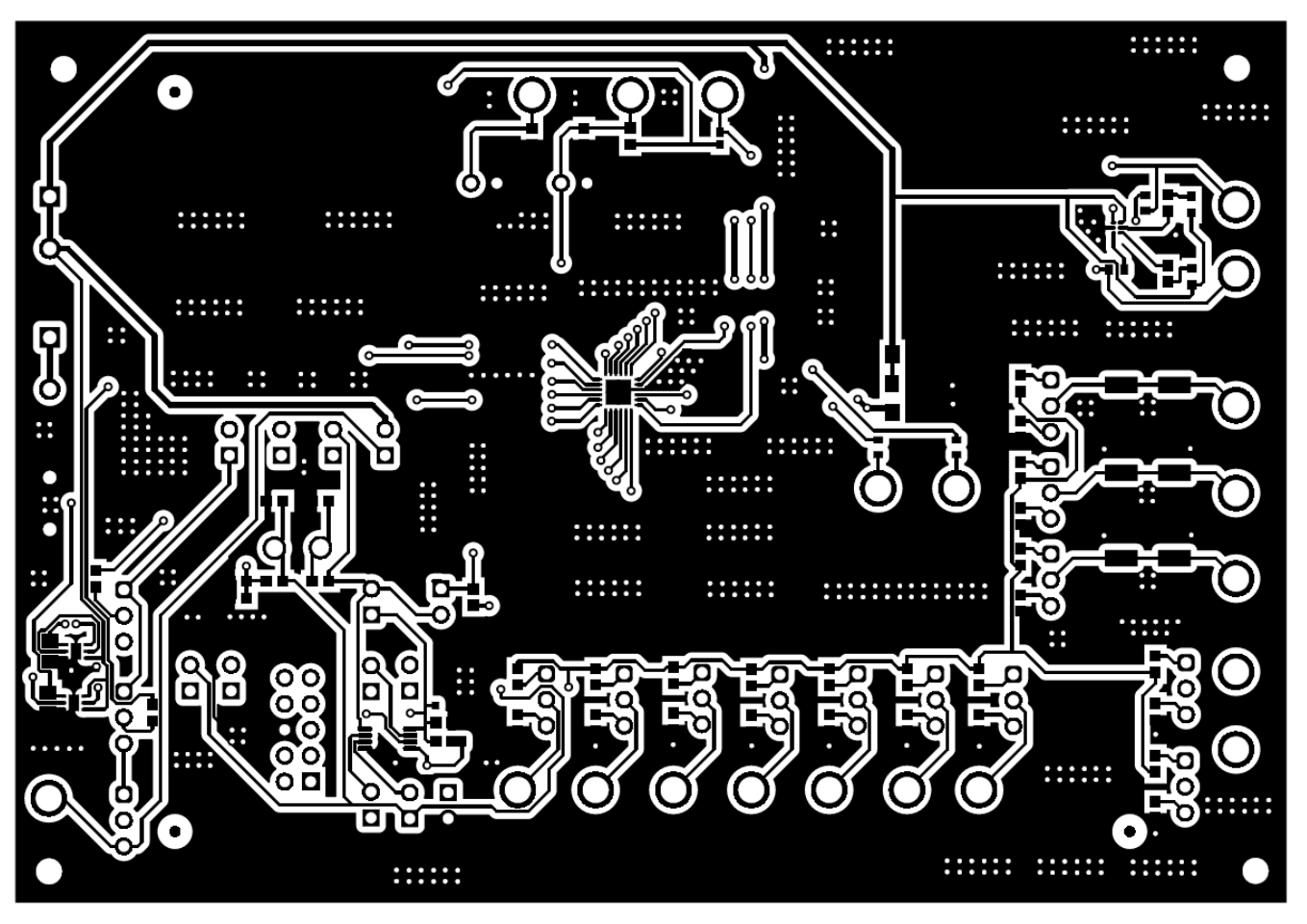

**Figure 2-7. Top Layer**

<span id="page-14-0"></span>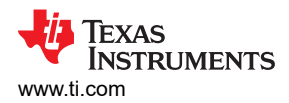

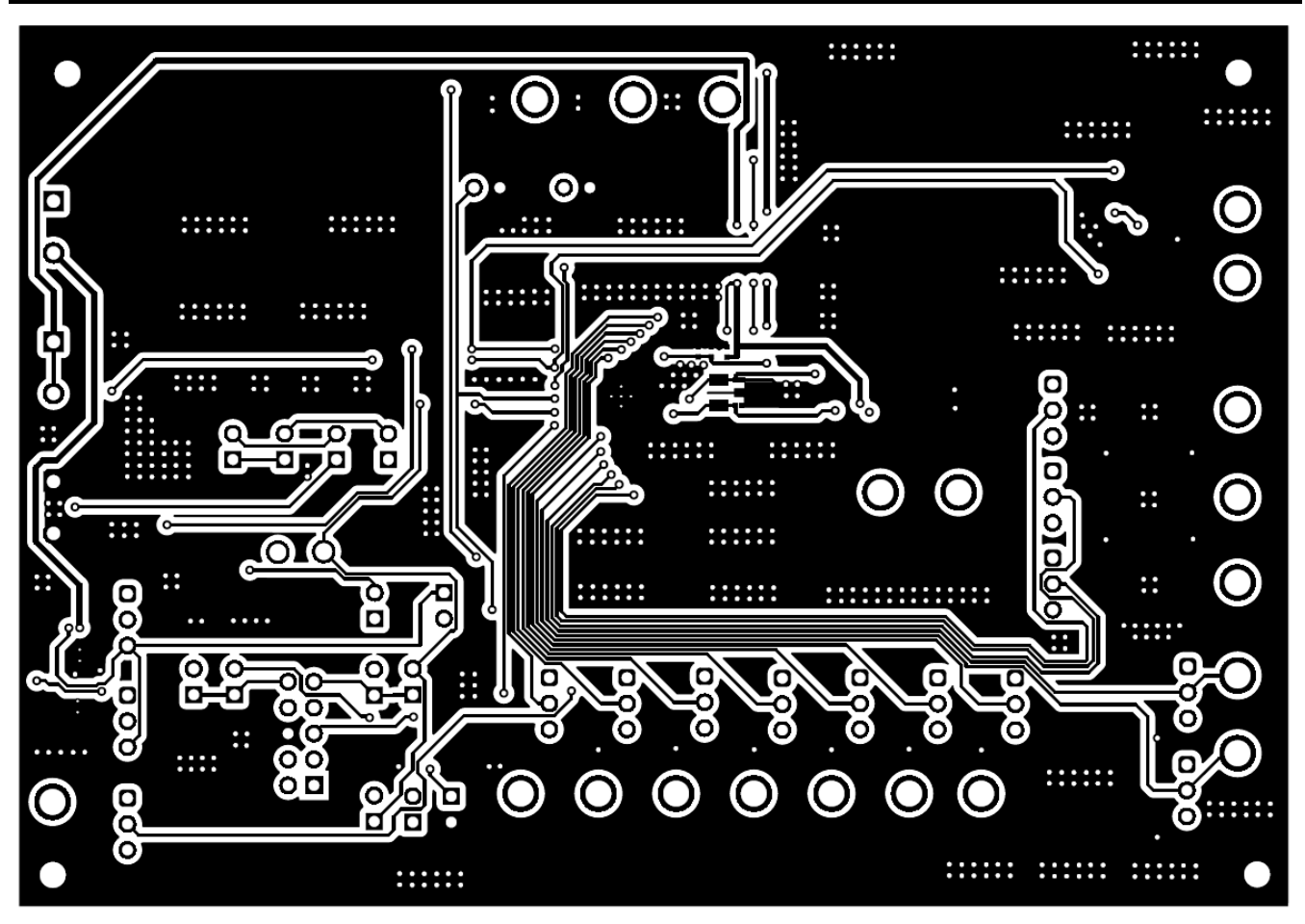

**Figure 2-8. Bottom Layer**

<span id="page-15-0"></span>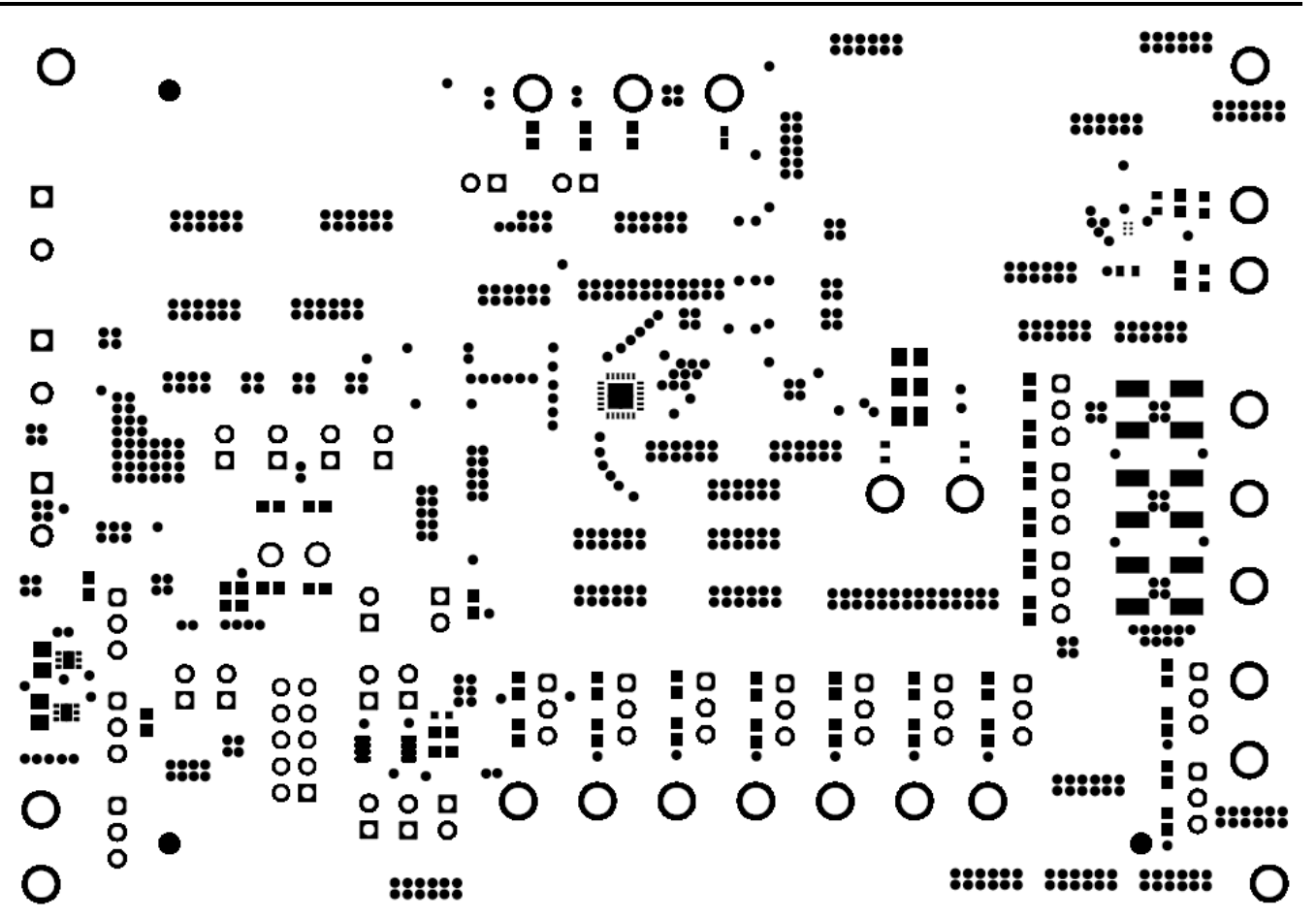

**Figure 2-9. Top Solder Mask**

**TEXAS** 

**INSTRUMENTS** 

<span id="page-16-0"></span>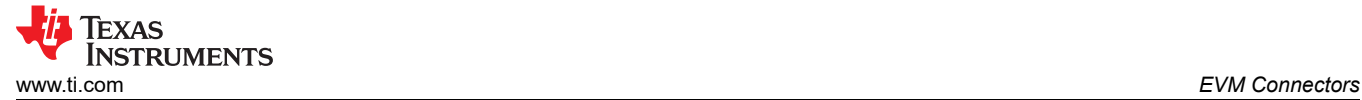

# **3 EVM Connectors**

This section describes the connectors, jumpers, and test points on the EVM as well as how to connect, set up, and properly use the EVM. Each device has an independent supply connection, but all grounds are connected on the board.

### **3.1 EVM Test Points**

Table 3-1 lists the EVM test points as well as their functional descriptions. All TPS38700-Q1 pins have a corresponding test point on the EVM. These test points are located close to the pins for more accurate measurements. In addition to the test points listed below, the EVM also has four additional GND test points.

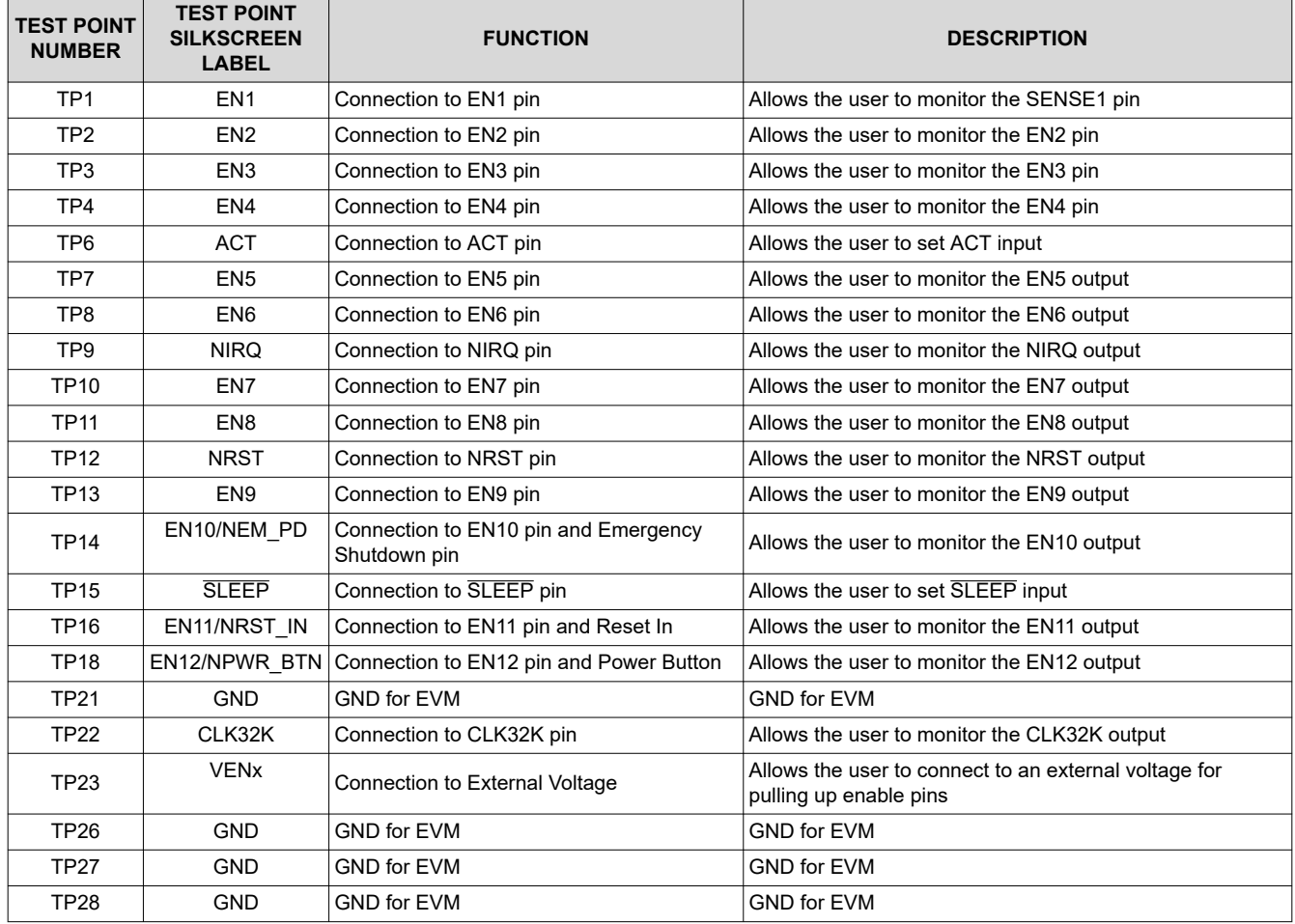

**Table 3-1. Test Points**

# <span id="page-17-0"></span>**3.2 EVM Jumpers**

Table 3-2 lists the jumpers on the TPS38700Q1EVM. As ordered, the EVM will have sixteen (16) jumpers installed. Figure 3-1 is provided as visual aid.

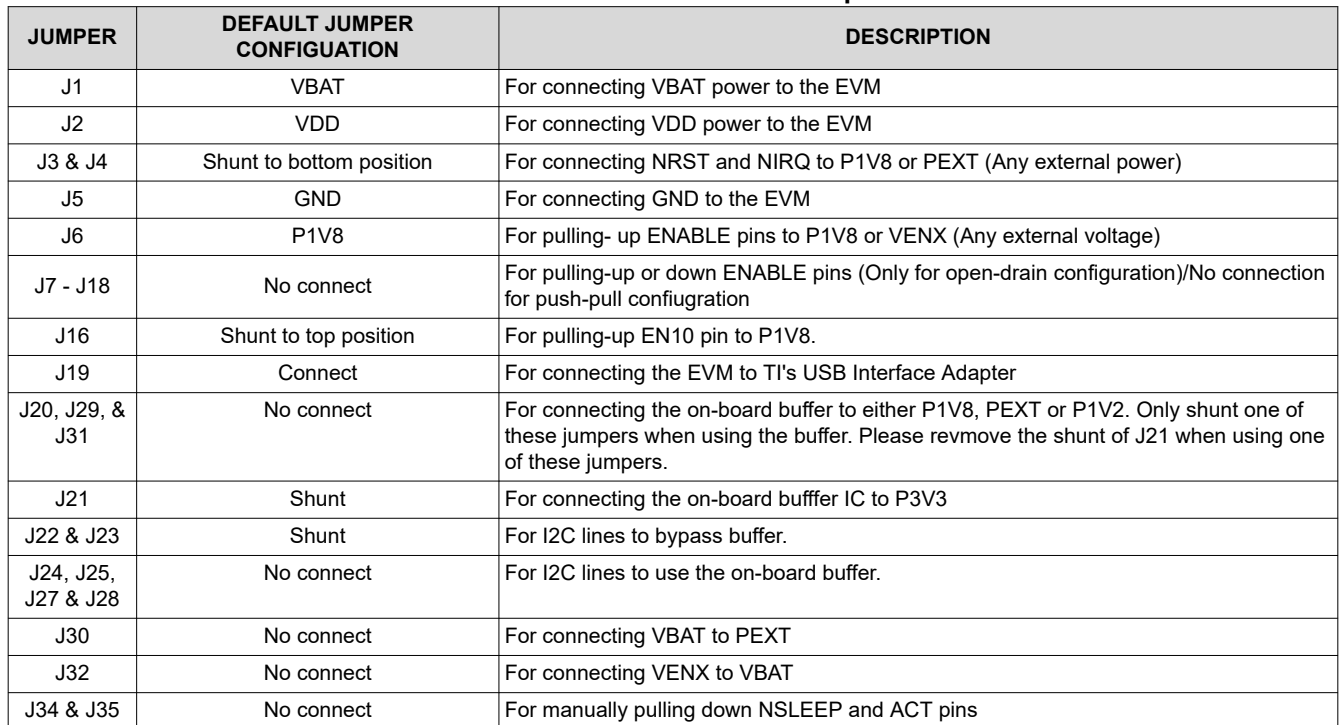

### **Table 3-2. List of On-board Jumpers**

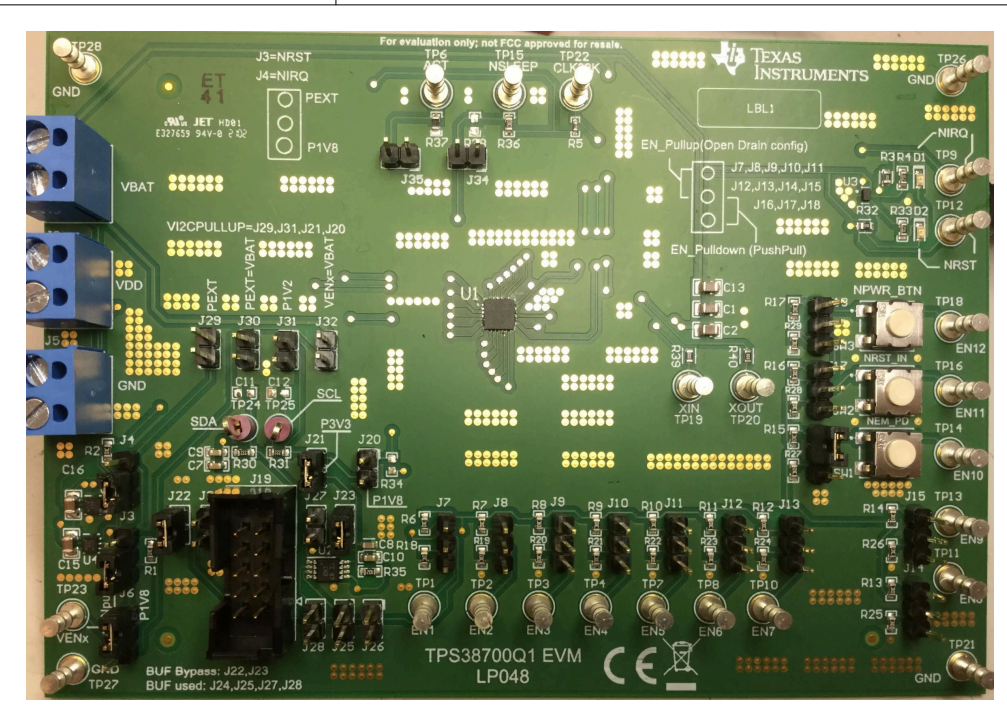

**Figure 3-1. Jumper Settings**

<span id="page-18-0"></span>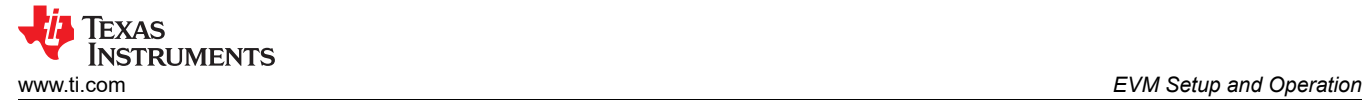

# **4 EVM Setup and Operation**

This section describes the functionality and operation of the TPS38700Q1EVM. Refer to the [TPS38700-Q1](https://www.ti.com/lit/pdf/SNVSBT6) [Multichannel I2C Programmable Voltage Sequencer](https://www.ti.com/lit/pdf/SNVSBT6) data sheet for details on the electrical characteristics of the device.

The TPS38700Q1EVM comes pre-populated with the TPS38700C03NRGERQ1. The EVM is capable of many different configurations in order to fully evaluate the functionality of all the TPS38700-Q1 device variants. The default configuration of the EVM Jumpers is mentioned in the [Table 3-2](#page-17-0). The TPS38700Q1EVM comes populated with I2C bus repeater, comparators, LDO, 32.768 kHz crystal and TPS38700C03NRGERQ1 programmable voltage sequencer.

The TPS38700Q1EVM also provides an option to apply a separate pull-up voltage to any of the ENABLE pins by changing the position of jumper J6 to VENx and connecting the pull-up voltage to test points TP23.

### **Equipment Needed**

- TPS38700Q1EVM
- TI's USB Interface Adapter (with ribbon cable)
- Power Supply (3.3 V)
- Function Generator (provide pulse input for evaluation)
- Multi-channel Oscilloscope (review evaluation waveforms)
- Jumper Cables (additional evaluation)

### **4.1 Setup and GUI Installations**

Follow the steps below for EVM connections and GUI installation:

- 1. Connect VBAT (J1) and VDD (J2) to 3.3 V from the power supply.
- 2. Connect GND (J5) to ground from the power supply.
- 3. Make sure the jumpers are connected as per the guidelines in the [Table 3-2](#page-17-0).
- 4. Power on the power supply briefly to check if the voltage is at 3.3 V and the quiescent current is at 10 mA. Once reviewed, power down the power supply.
- 5. Connect the Oscilloscope's channel 1 to TP1, channel 2 to TP2, and channel 3 to TP6.
- 6. Connect the function generator to TP6.
- 7. Connect the TI's USB Interface Adapter to J19 using a ribbon cable.
- 8. Connect the TI's USB Interface Adapter to the computer using the USB.
- 9. Final connections should look similar to . [Figure 4-1](#page-19-0).

<span id="page-19-0"></span>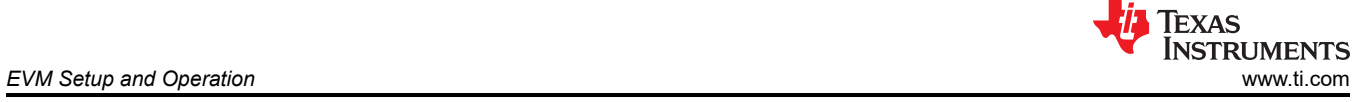

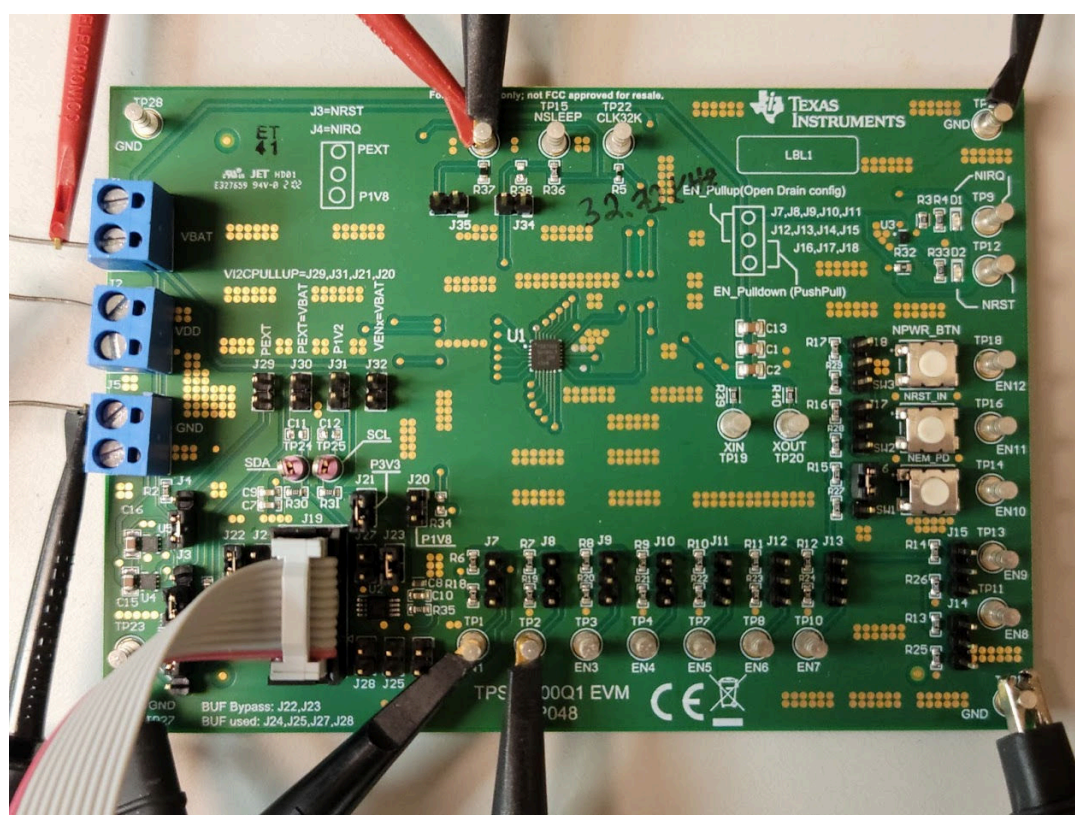

**Figure 4-1. EVM Connections for Testing EN1 and EN2**

<span id="page-20-0"></span>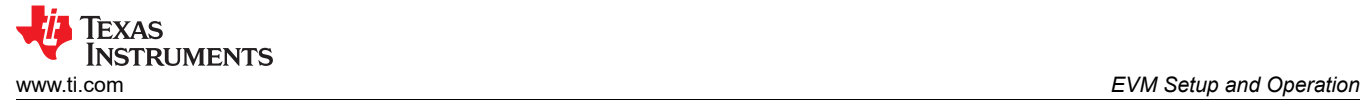

10. Install the GUI.

- a. Download the [Fusion Digital Power Designer](http://software-dl.ti.com/analog/analog_public_sw/fusion/sample-builds/TI-Fusion-Digital-Power-Designer-7.6.6.exe) Platform GUI for TPS38700Q1EVM
- b. Open the downloaded file.
- c. In the Welcome Wizard window, click Next.

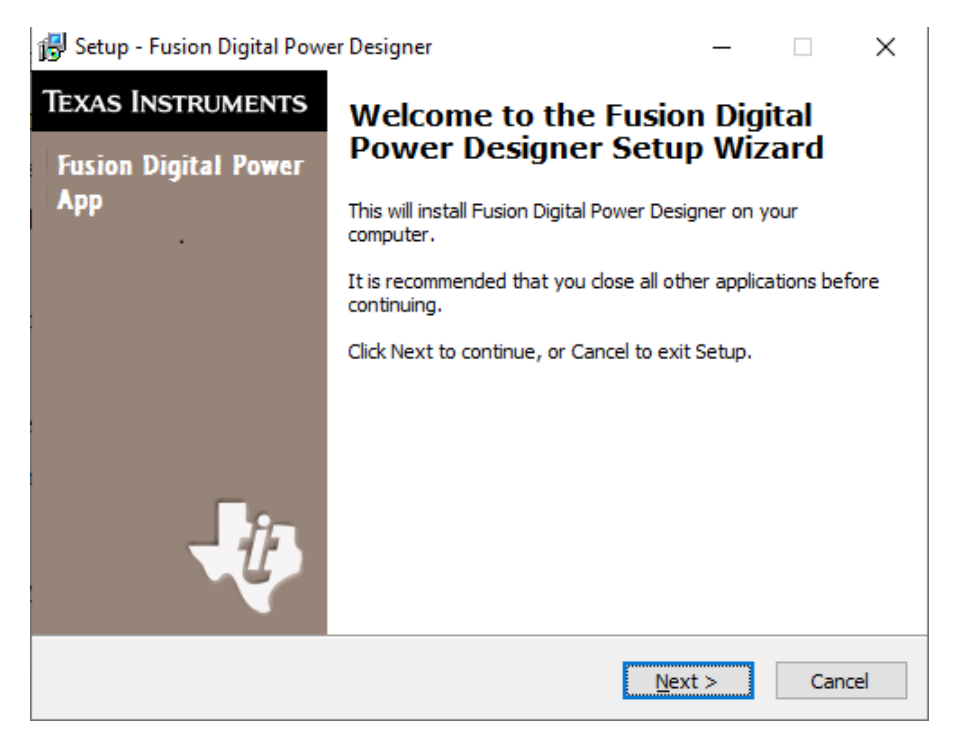

### **Figure 4-2. Welcome Setup Window**

d. Accept the license agreement and then click Next.

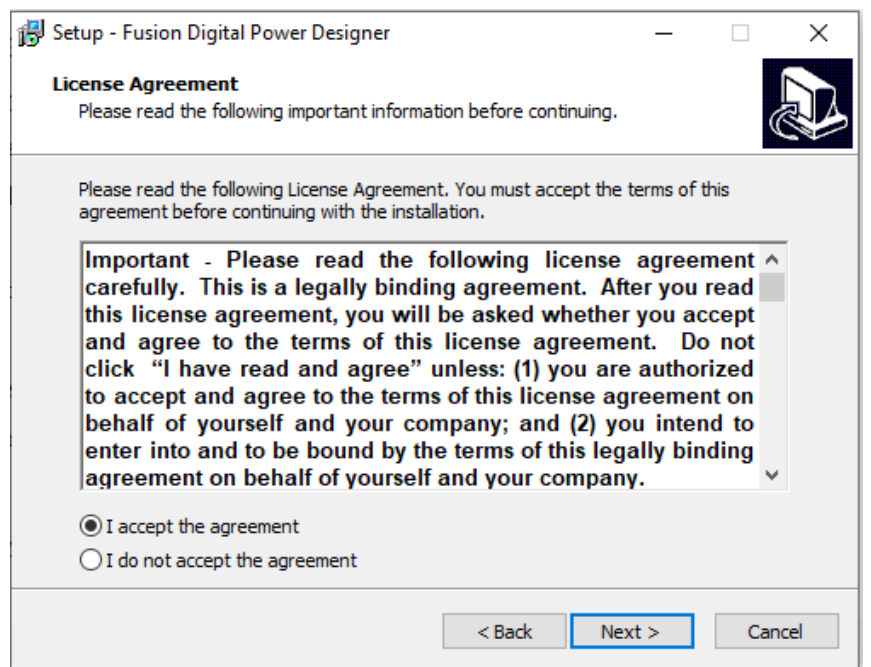

**Figure 4-3. Setup License Agreement Window**

<span id="page-21-0"></span>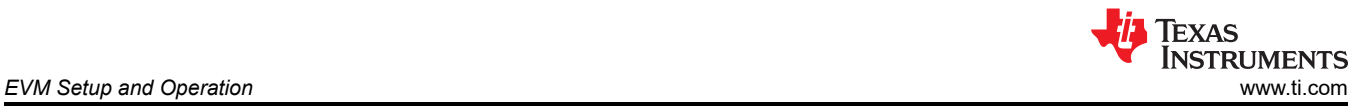

e. The default destination folder works best. Click Next.

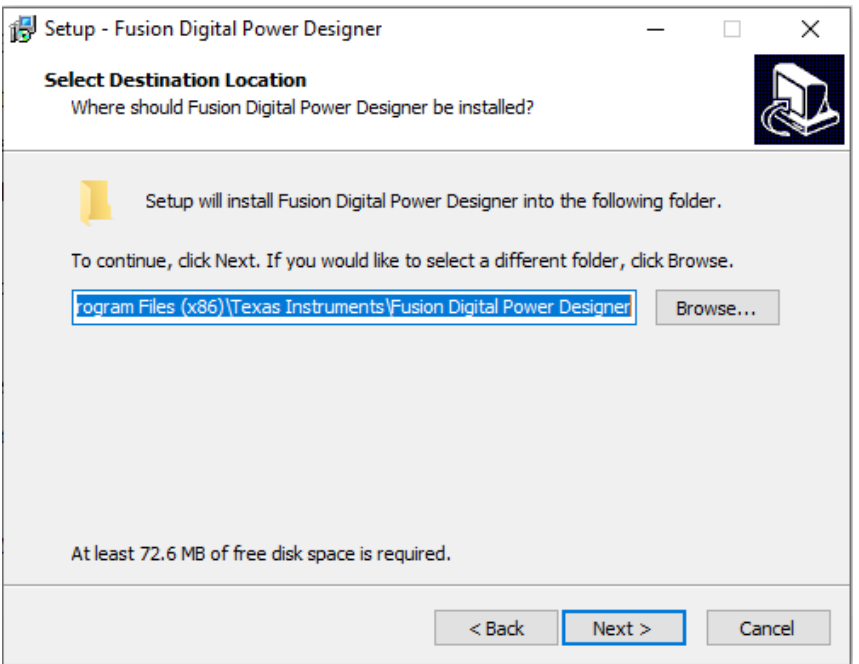

**Figure 4-4. Setup Destination Window**

f. Click Next for the Select Start Menu Folder option.

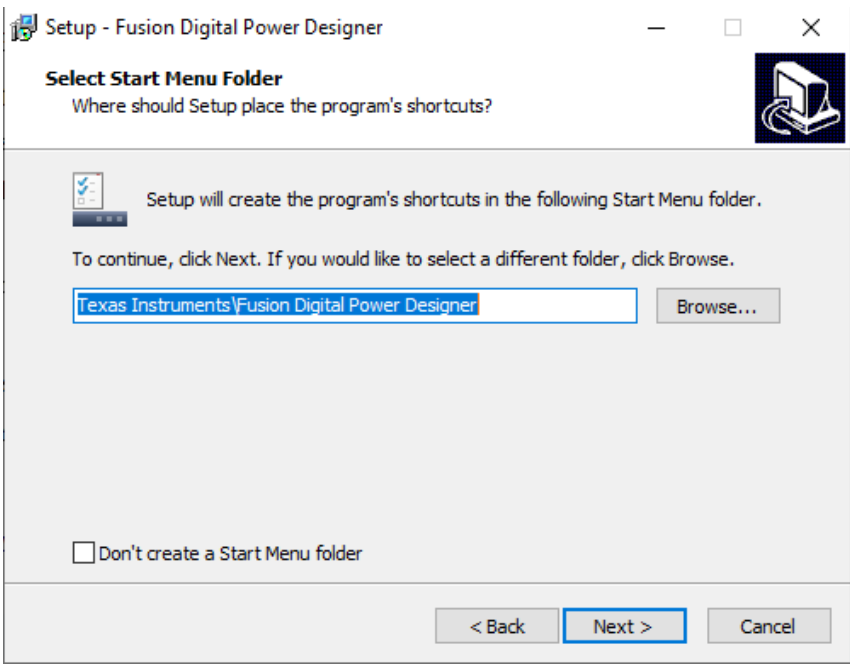

**Figure 4-5. Setup Window - Start Menu Selection**

<span id="page-22-0"></span>g. There is no need to install additional options for this EVM. Click Next.

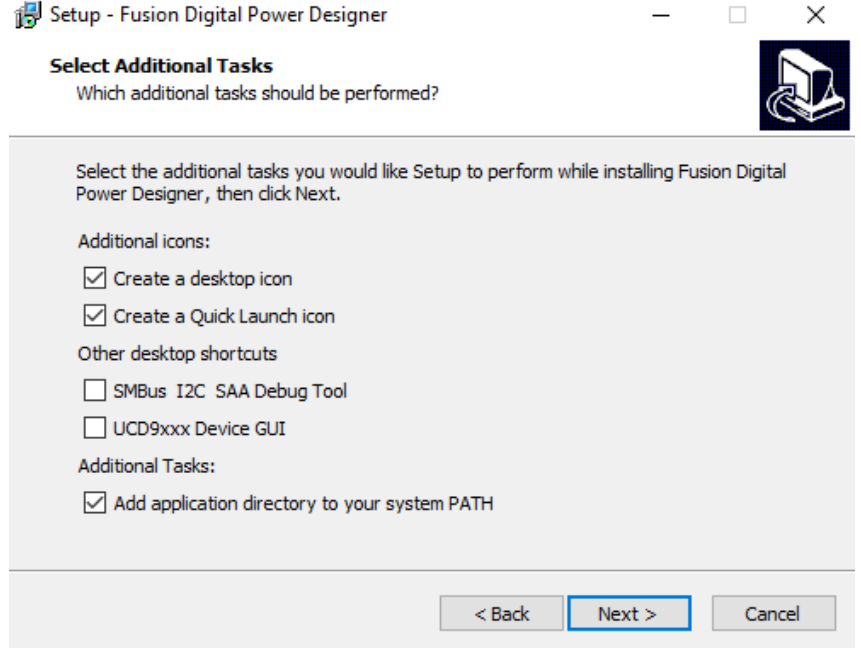

**Figure 4-6. Setup Window - Additional Tasks**

h. Finally click Install to install the Fusion software.

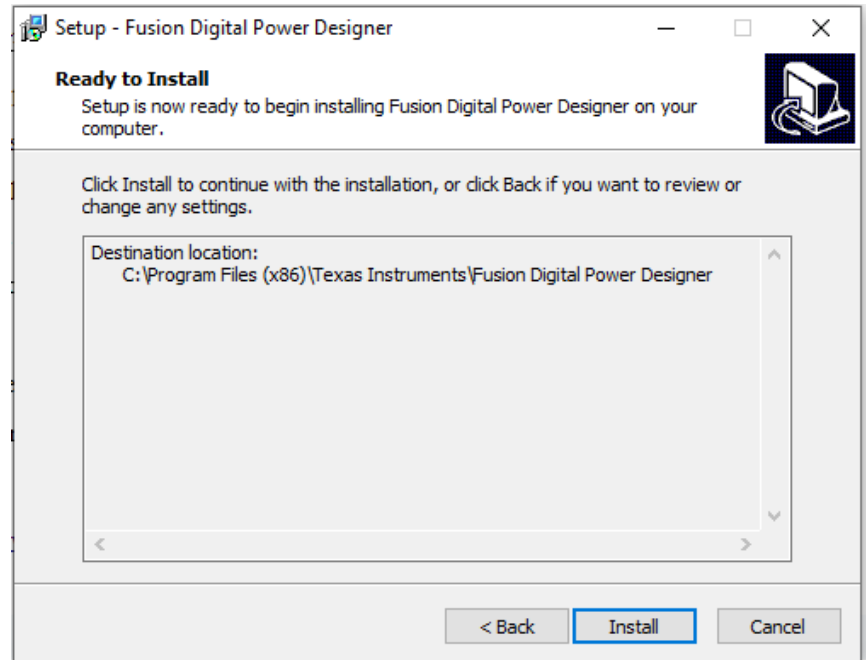

**Figure 4-7. Setup Installation Window**

<span id="page-23-0"></span>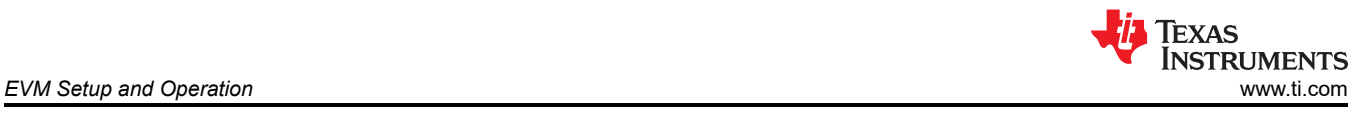

i. Click on Finish to complete the installation setup and launch the software.

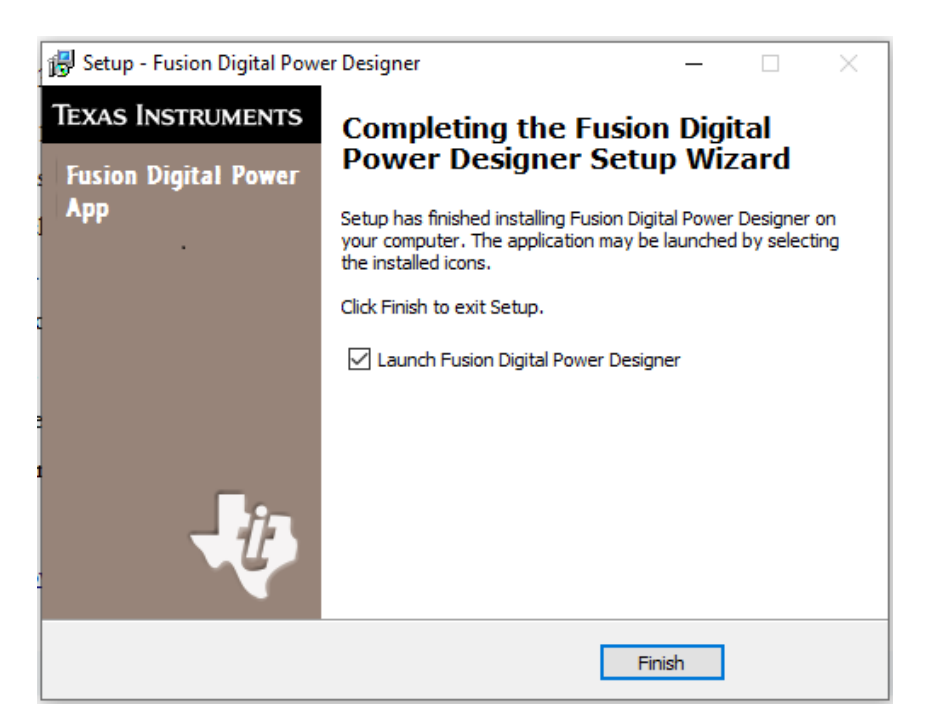

**Figure 4-8. Installation Complete Window**

<span id="page-24-0"></span>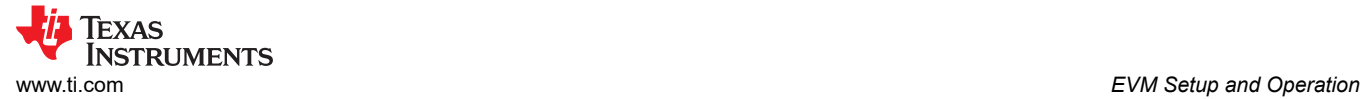

# **4.2 GUI**

This section shows the graphical user interface (GUI) the user will use to interact with the EVM. Refer to the [TPS38700-Q1 Multichannel I2C Programmable Voltage Sequencer](https://www.ti.com/lit/pdf/SNVSBT6) datasheet for details on the register description of the device.

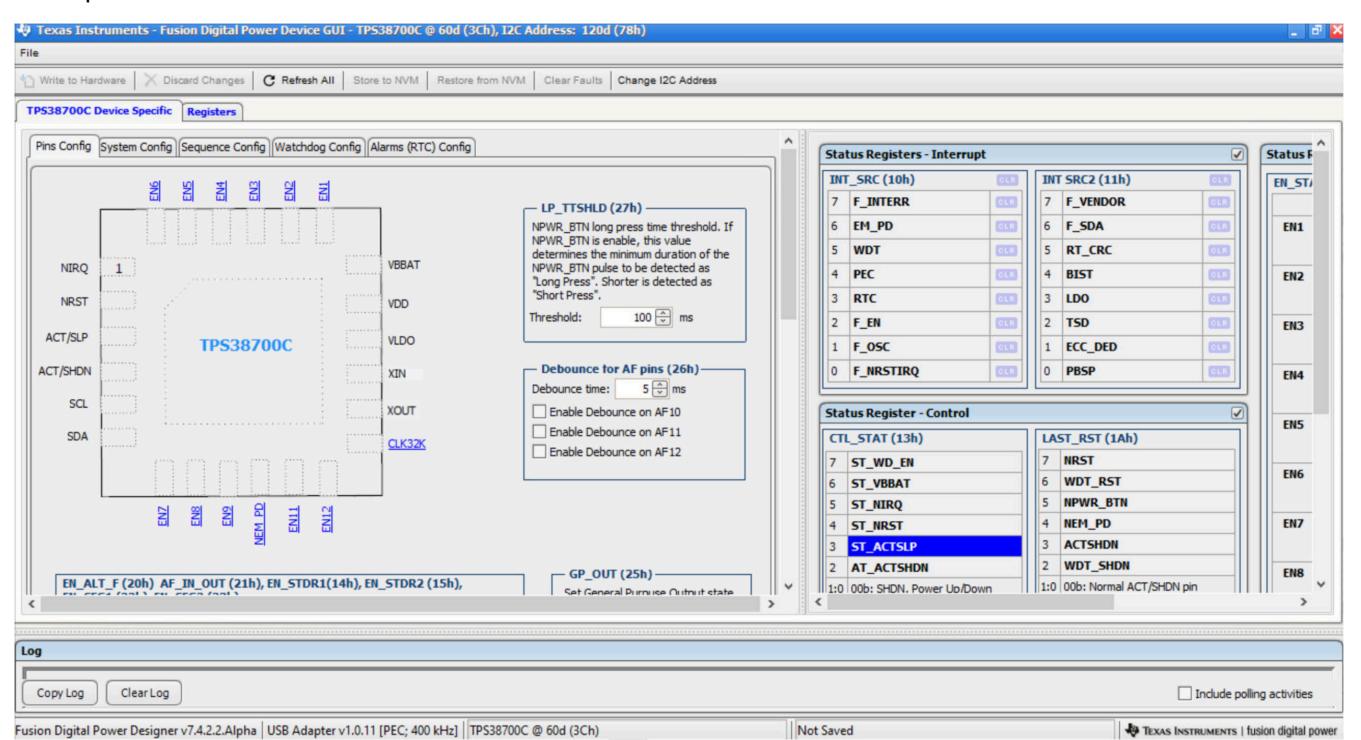

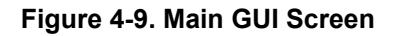

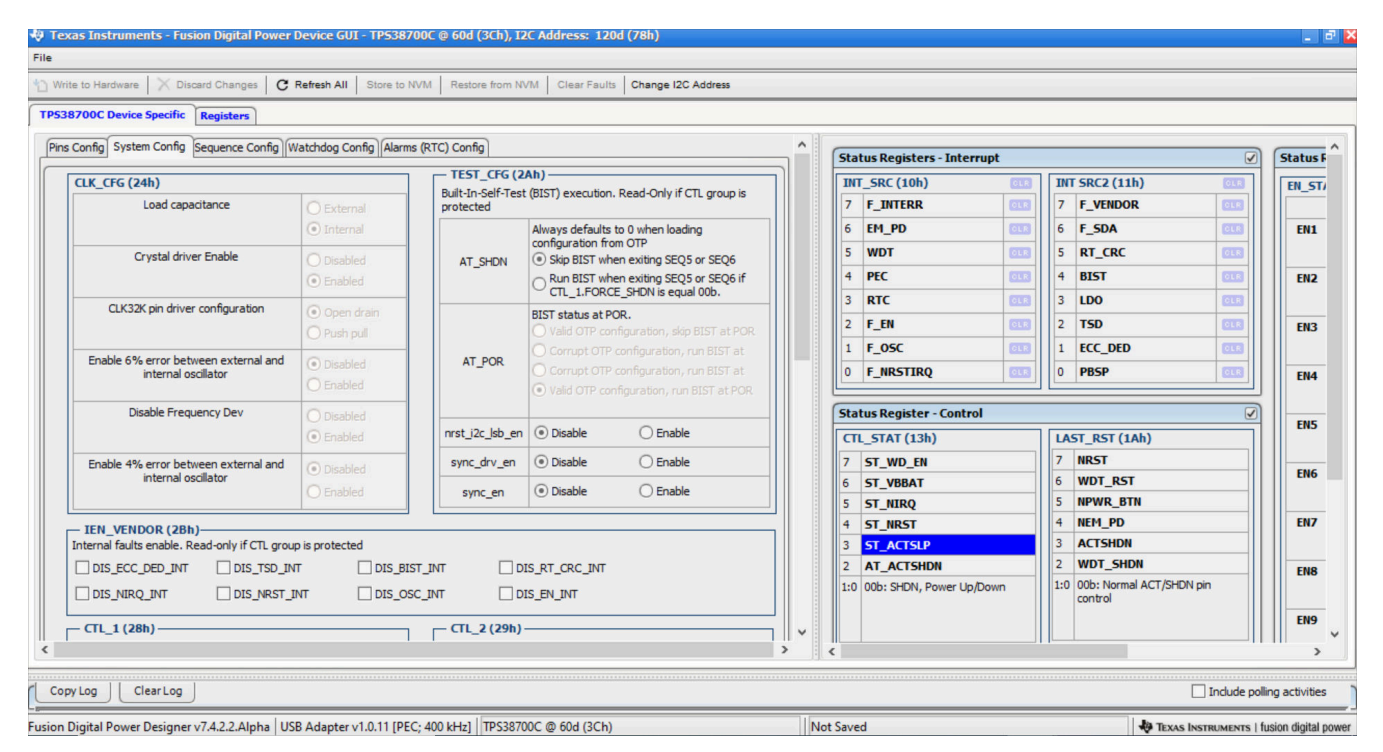

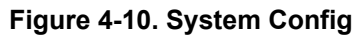

<span id="page-25-0"></span>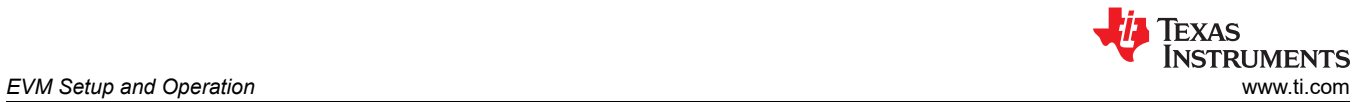

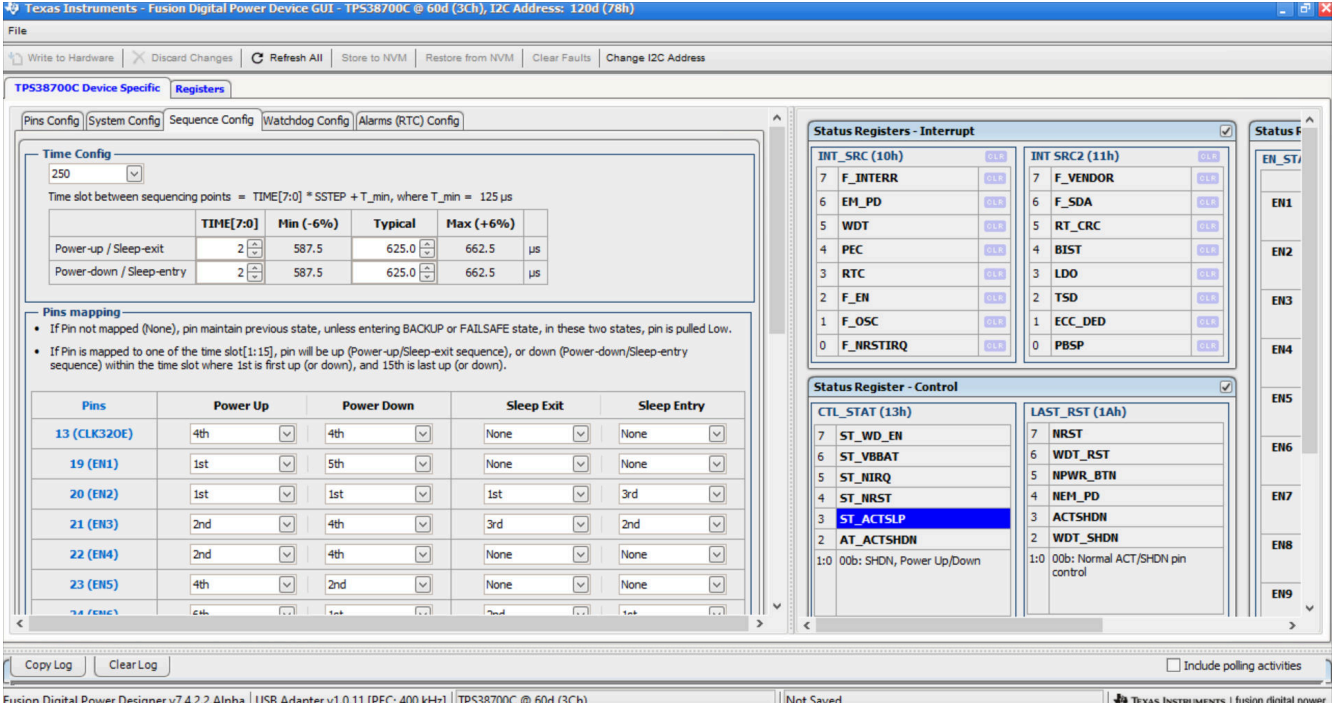

## **Figure 4-11. Sequence Config**

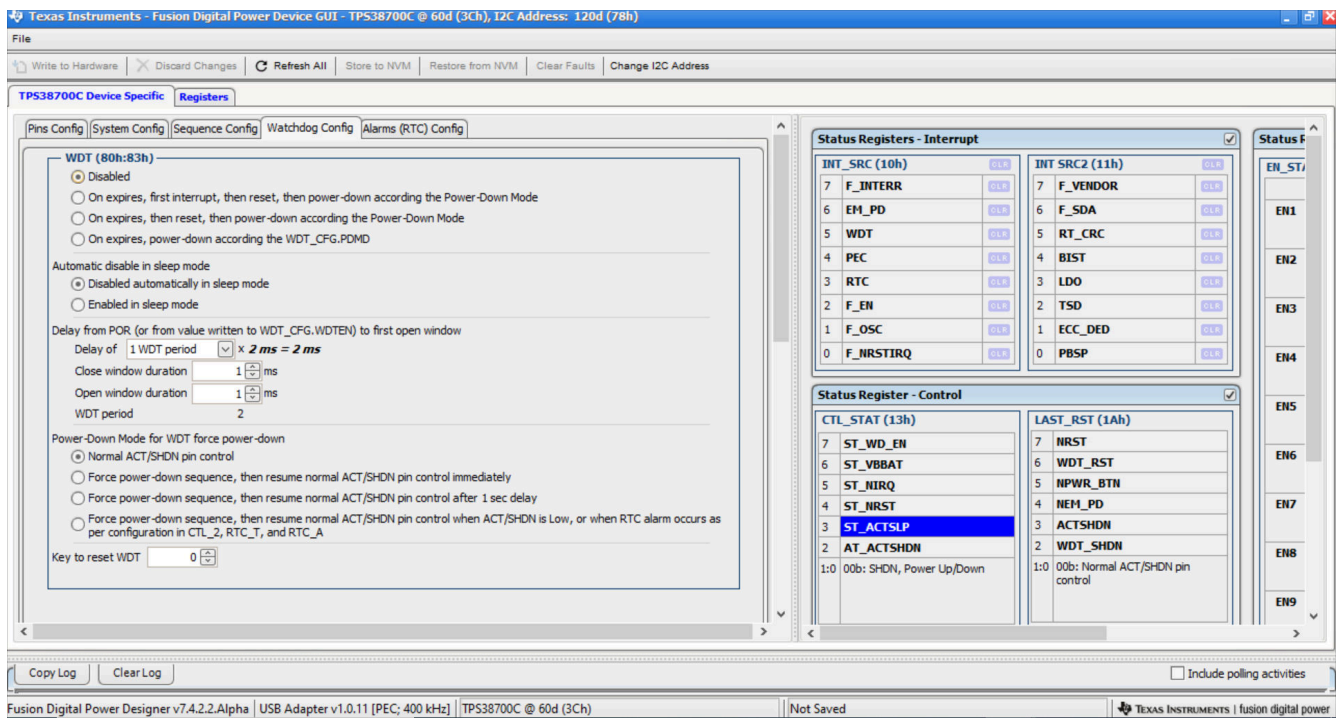

**Figure 4-12. Watchdog Config**

<span id="page-26-0"></span>Texas<br>Instruments ₩

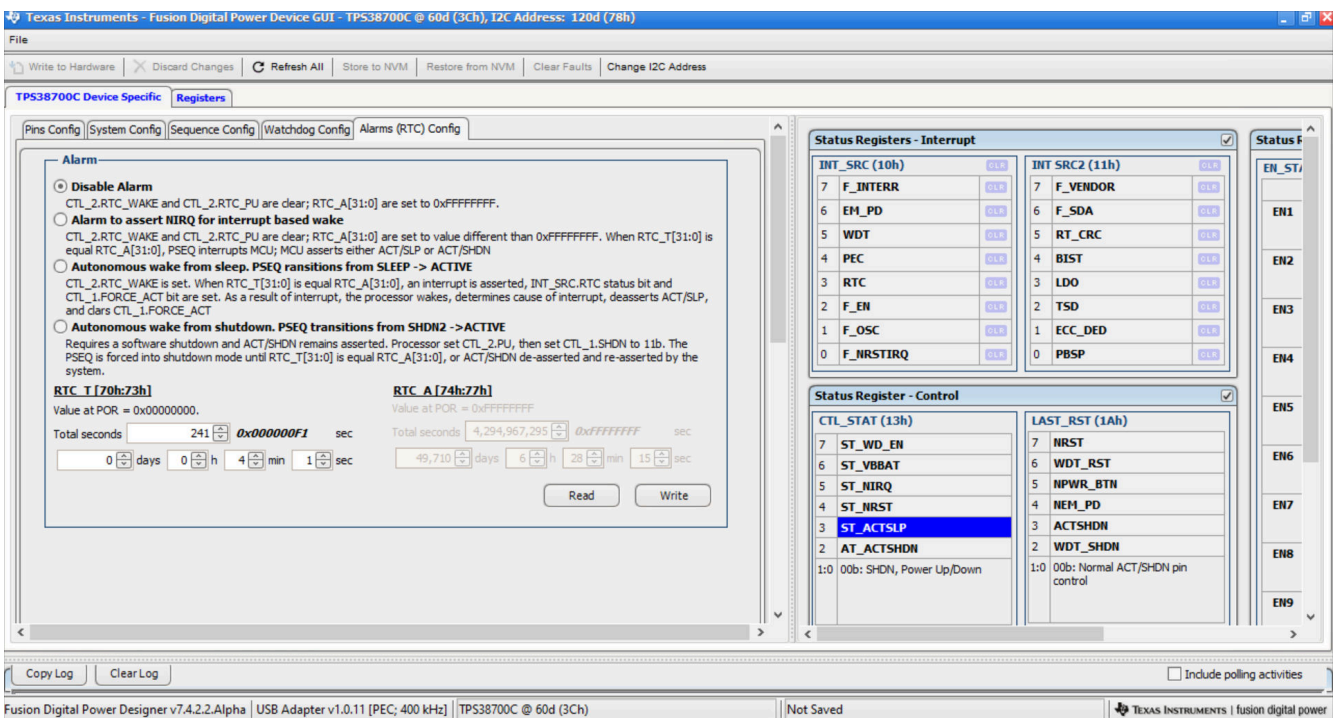

## **Figure 4-13. Alarms Config**

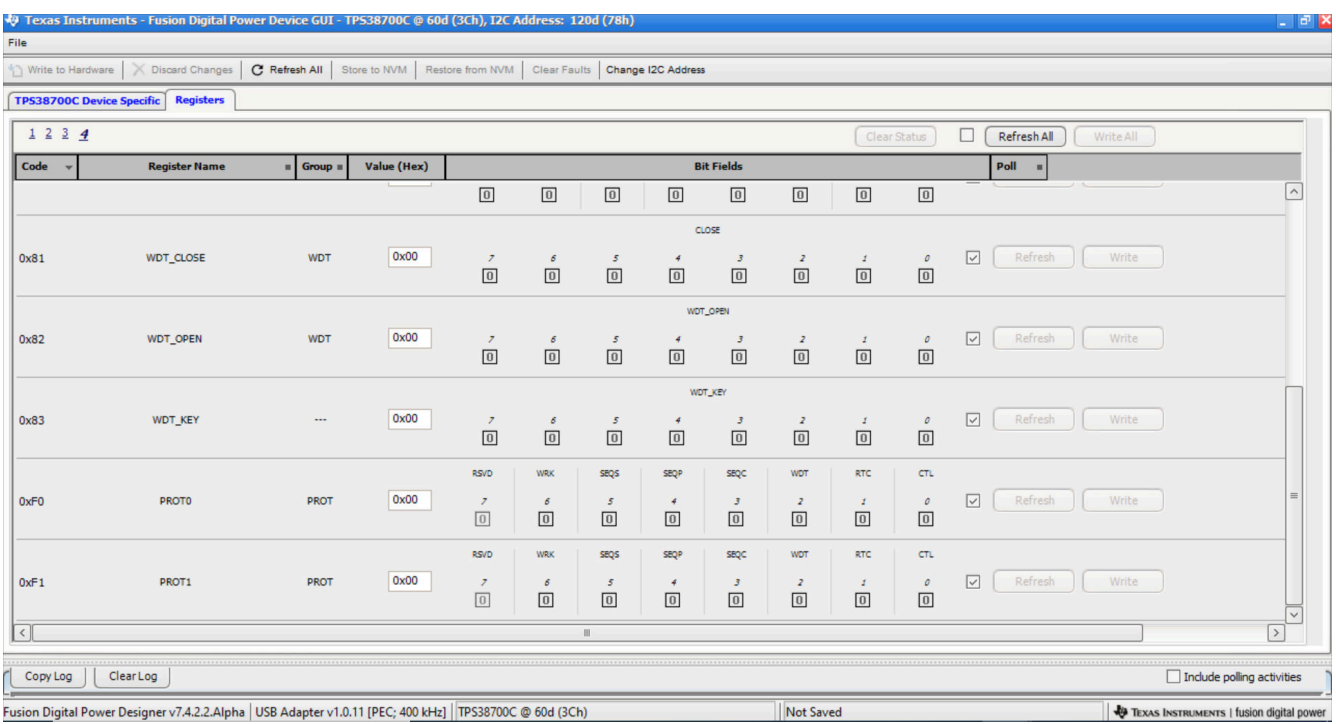

# **Figure 4-14. Registers**

<span id="page-27-0"></span>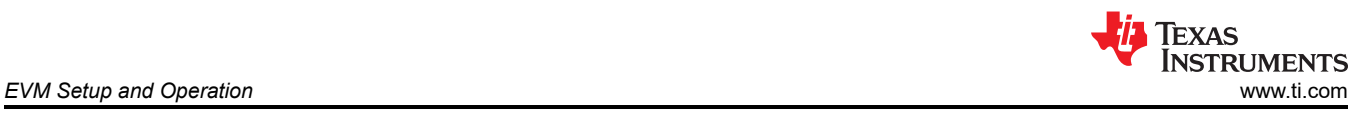

# **4.3 Quick Start**

Follow the steps below precisely to quickly evaluate the TPS38700-Q1. In this quick start, we will be looking at Enable 1 and Enable 2 signals after the ACT pin is triggered.

- 1. Make the connections described in [Section 4.1](#page-18-0). Skip the GUI installation if the TPS38700Q1EVM GUI is already installed.
- 2. Power the EVM by turning on the power supply. Note that the voltage and current at the supply are 3.3 V and 10 mA.
- 3. Once the TI's USB Interface Adapter is connected to EVM and the laptop, launch the evaluation software Fusion Digital Power Designer.
- 4. Click on I2C GUI in the bottom right.

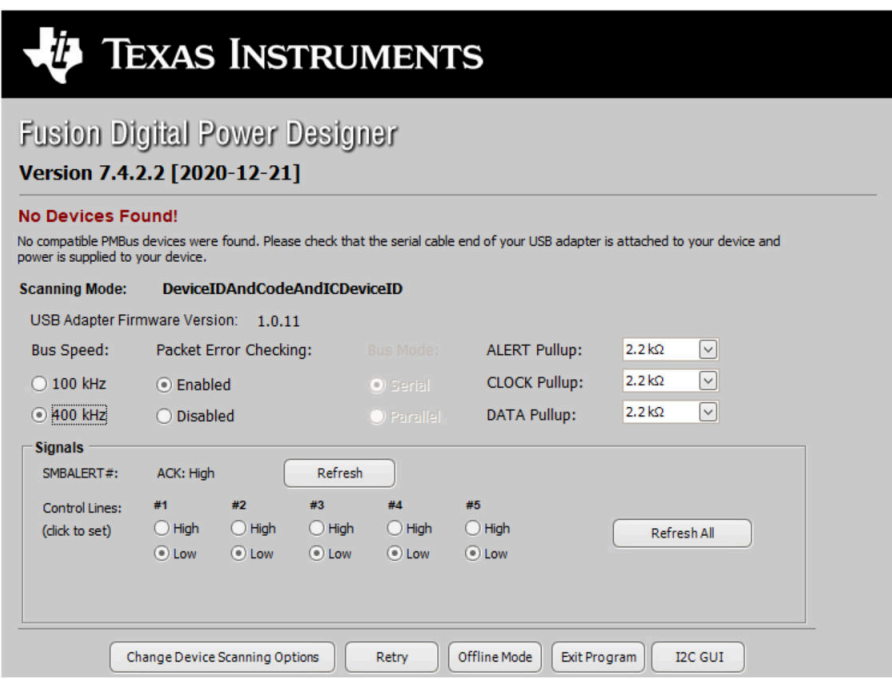

**Figure 4-15. Fusion Welcome Window**

<span id="page-28-0"></span>5. Click on Change Scan Mode to select TPS38700x and then click OK.

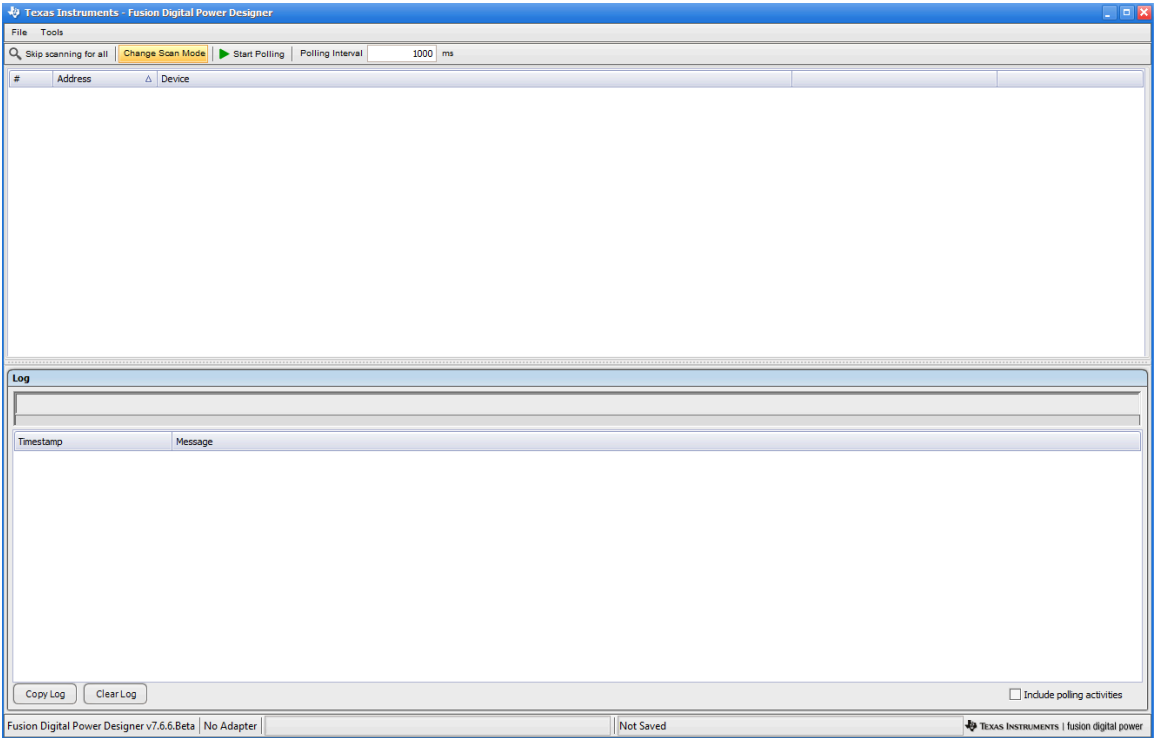

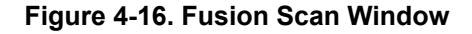

|                                                                                                    | $L = \frac{1}{2}$                        |
|----------------------------------------------------------------------------------------------------|------------------------------------------|
| File Tools                                                                                                    |                                          |
| Q. Skip scanning for all<br>Change Scan Mode   Start Polling<br>Polling Interval<br>$1000$ ms                                                                                                    |                                          |
| $\Box$<br><b>Device Scan Editor</b><br>Addre<br>#                                                                                                    |                                          |
| Set All Addresses To:<br>Skip<br>TPS538x0/53831<br>TPS596xx<br>TPS38700x<br>XPS53830<br><b>TPS542A50</b><br>TPS54xC2x<br>Allow address zero                                                                                                    |                                          |
| 18d 0x12 TPS38700x<br>34d 0x22 TPS38700x<br>66d 0x42 TPS38700x<br>1d  0x01  TPS38700x<br>50d 0x32 TPS38700x<br>⊡<br>$\vert \vee \vert$<br>$\vert \vee \vert$<br>$\vert \vee \vert$                                                                                                    |                                          |
| 2d 0x02 TPS38700x<br>19d 0x13 TPS38700x<br>35d 0x23 TPS38700x<br>51d 0x33 TPS38700x<br>67d 0x43 TPS38700x<br>$\vert \vee \vert$<br>◘<br>$\vert \vee \vert$<br>$\vert \vee \vert$                                                                                                    |                                          |
| 20d 0x14 TPS38700x<br>68d 0x44 TPS38700x<br>3d  0x03  TPS38700x<br>$\vert \vee \vert$<br>36d 0x24 TPS38700x<br>52d 0x34 TPS38700x<br>$\vert \vee \vert$<br>$\vert \vee \vert$<br>$\vert \vee \vert$                                                                                                    |                                          |
| 4d 0x04 TPS38700x<br>⊡<br>21d 0x15 TPS38700x<br>37d 0x25 TPS38700x<br>53d 0x35 TPS38700x<br>M<br>69d 0x45 TPS38700x<br>$\vert \vee \vert$<br>$\sim$<br>38d 0x26 TPS38700x<br>54d 0x36 TPS38700x<br>70d 0x46 TPS38700x<br>5d  0x05  1PS38700x<br>$\vert \vee \vert$<br>22d 0x16 TPS38700x<br>$\mathbf{v}$<br>$\vert \vee \vert$<br>$\vert \vee \vert$ |                                          |
| 6d 0x06 TPS38700x<br>$\triangledown$<br>23d 0x17 TPS38700x<br>39d 0x27 TPS38700x<br>55d 0x37 TPS38700x<br>71d 0x47 TPS38700x<br>$\sim$<br>$\sim$<br>$\vee$                                                                                                    |                                          |
| 24d 0x18 TPS38700x<br>40d 0x28 TPS38700x<br>56d 0x38 TPS38700x<br>72d 0x48 TPS38700x<br>7d 0x07 1PS38700x<br>$\mathbf{v}$<br>$\vert \vee \vert$<br>$\vert \vee \vert$<br>$\vert \vee \vert$                                                                                                    |                                          |
| 8d  0x08  TPS38700x<br>$\sim$<br>25d 0x19 1PS33700x<br>41d 0x29 1PS38700x<br>57d 0x39 TPS38700x<br>73d 0x49 TPS38700x<br>$\vert \vee \vert$<br>$\vert \vee \vert$<br>Log                                                                                                    | .                                        |
| 74d 0x4A TPS38700x<br>9d  0x09  TPS38700x<br>$\vert \vee \vert$<br>26d 0x1A TPS38700x<br>42d 0x2A TPS38700x<br>58d 0x3A TPS38700x<br>$\vert \vee \vert$<br>$\vert \vee \vert$<br>$\vert \vee \vert$                                                                                                    |                                          |
| 27d 0x1B TPS38700x<br>43d 0x2B TPS38700x<br>59d 0x3B TPS38700x<br>75d 0x4B TPS38700x<br>10d 0x0A TPS38700x<br>$\vert \vee \vert$<br>$\vert \vee \vert$<br>$\sim$<br>Timestamp                                                                                                    |                                          |
| ⊡<br>28d 0x1C TPS38700x<br>44d 0x2C TPS38700x<br>◘<br>76d 0x4C TPS38700x<br>11d 0x08 TPS38700x<br>$\lceil \vee \rceil$<br>60d 0x3C TPS38700x<br>M                                                                                                    |                                          |
| 13d 0x0D TPS38700x<br>$\vert \triangledown \vert$<br>29d 0x1D TPS38700x<br>45d 0x2D TPS38700x<br>61d 0x3D TPS38700x<br>77d 0x4D TPS38700x<br>$\vert \vee \vert$<br>$\sim$<br>$\sim$<br>⊡<br>78d 0x4E TPS38700x<br>14d 0x0E TPS38700x<br>30d  0x1E  TPS38700x<br>46d 0x2E TPS38700x<br>62d 0x3E TPS38700x<br>◘<br>$\triangleright$<br>$\sim$          |                                          |
| 15d 0x0F TPS38700x<br>$\triangleright$<br>31d 0x1F TPS38700x<br>47d 0x2F TPS38700x<br>63d 0x3F TPS38700x<br>79d 0x4F TPS38700x<br>$\sim$<br>$\vert \vee \vert$<br>M                                                                                                    |                                          |
| $\vert \vee \vert$<br>32d 0x20 TPS38700x<br>48d 0x30 TPS38700x<br>64d 0x40 TPS38700x<br>$\vert \vee \vert$<br>80d 0x50 TPS38700x<br>16d 0x10 1PS38700x<br>$\vert \vee \vert$                                                                                                    |                                          |
| $\vert \vee \vert$<br>$\vert \vee \vert$<br>81d 0x51 TPS38700x<br>17d 0x11 IPS38700x<br>33d 0x21 TPS38700x<br>49d 0x31 IPS38700x<br>65d 0x41 TPS38700x<br>$\vert \vee \vert$<br>$\vert \vee \vert$                                                                                                    | $\check{~}$                              |
| $\vert$ <<br>$\rightarrow$<br>$\mathbf{H}$<br>OK                                                                                                    |                                          |
|                                                                                                    |                                          |
| Copy Log<br>ClearLog                                                                                                    | Include poling activities                |
| Not Saved<br>Fusion Digital Power Designer v7.6.6.Beta No Adapter                                                                                                    | TEXAS INSTRUMENTS   fusion digital power |

**Figure 4-17. Fusion Scan Selection Window**

<span id="page-29-0"></span>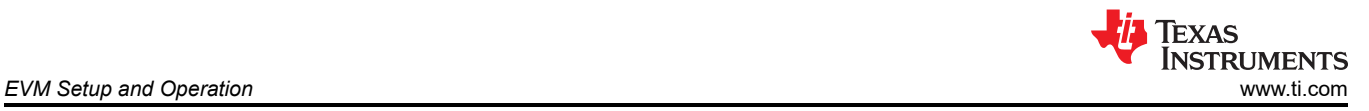

6. Scan for the TPS38700Q1EVM by clicking on "*Scan for TPS38700x*" on top left of the window.

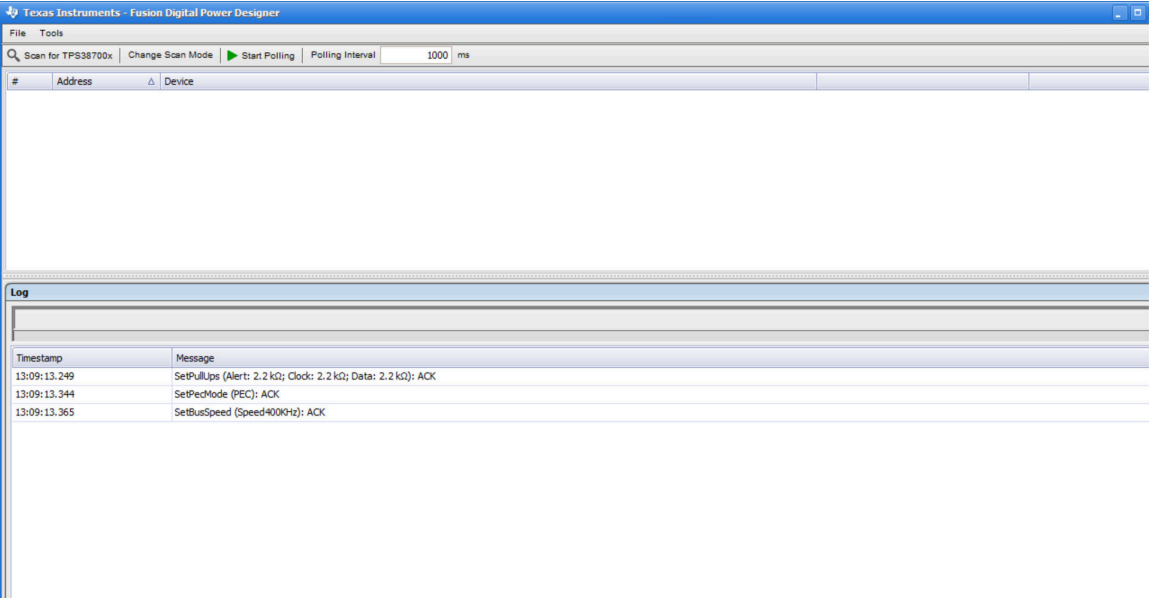

**Figure 4-18. Fusion Scan Window - Scanning for TPS38700Q1EVM**

7. Once the EVM is discovered, select Click to Configure (text in blue).

|     | Texas Instruments - Fusion Digital Power Designer |                    |                                                                                  |                  |         |           |                           | - <i>레</i> ×                                       |
|-----|---------------------------------------------------|--------------------|----------------------------------------------------------------------------------|------------------|---------|-----------|---------------------------|----------------------------------------------------|
|     | File Tools                                        |                    |                                                                                  |                  |         |           |                           |                                                    |
|     | Q. Scan for TPS38700x                             |                    | Change Scan Mode Start Polling                                                   | Polling Interval | 1000 ms |           |                           |                                                    |
| ÷   | Address                                           | $\triangle$ Device |                                                                                  |                  |         |           |                           |                                                    |
|     | 1 3Ch (60d)                                       | TPS38700C          |                                                                                  |                  |         |           | <b>Click to Configure</b> |                                                    |
|     |                                                   |                    |                                                                                  |                  |         |           |                           |                                                    |
|     |                                                   |                    |                                                                                  |                  |         |           |                           |                                                    |
|     |                                                   |                    |                                                                                  |                  |         |           |                           |                                                    |
|     |                                                   |                    |                                                                                  |                  |         |           |                           |                                                    |
|     |                                                   |                    |                                                                                  |                  |         |           |                           |                                                    |
|     |                                                   |                    |                                                                                  |                  |         |           |                           |                                                    |
|     |                                                   |                    |                                                                                  |                  |         |           |                           |                                                    |
| Log |                                                   |                    |                                                                                  |                  |         |           |                           |                                                    |
|     |                                                   |                    |                                                                                  |                  |         |           |                           |                                                    |
|     |                                                   |                    |                                                                                  |                  |         |           |                           |                                                    |
|     |                                                   |                    |                                                                                  |                  |         |           |                           |                                                    |
|     | Timestamp                                         | Message            |                                                                                  |                  |         |           |                           | $\sim$                                             |
|     | 13:20:10.132                                      |                    | Scanning USB Adapter #1 at address 121d (TPS38700x) for devices                  |                  |         |           |                           |                                                    |
|     | 13:20:10.196                                      |                    | I2CRead (Address 121d, Cmd 0x01): NACK <empty></empty>                           |                  |         |           |                           |                                                    |
|     | 13:20:10.252                                      |                    | Scanning USB Adapter #1 at address 122d (TPS38700x) for devices                  |                  |         |           |                           |                                                    |
|     | 13:20:10.303                                      |                    | I2CRead (Address 122d, Cmd 0x01): NACK <empty></empty>                           |                  |         |           |                           |                                                    |
|     | 13:20:10.356                                      |                    | Scanning USB Adapter #1 at address 123d (TPS38700x) for devices                  |                  |         |           |                           |                                                    |
|     | 13:20:10.411                                      |                    | I2CRead (Address 123d, Cmd 0x01): NACK <empty></empty>                           |                  |         |           |                           |                                                    |
|     | 13:20:10.471                                      |                    | Scanning USB Adapter #1 at address 124d (TPS38700x) for devices                  |                  |         |           |                           |                                                    |
|     | 13:20:10.524                                      |                    | I2CRead (Address 124d, Cmd 0x01): NACK <empty></empty>                           |                  |         |           |                           |                                                    |
|     | 13:20:10.580                                      |                    | Scanning USB Adapter #1 at address 125d (TPS38700x) for devices                  |                  |         |           |                           |                                                    |
|     | 13:20:10.633                                      |                    | I2CRead (Address 125d, Cmd 0x01): NACK <empty></empty>                           |                  |         |           |                           |                                                    |
|     | 13:20:10.694                                      |                    | Scanning USB Adapter #1 at address 126d (TPS38700x) for devices                  |                  |         |           |                           |                                                    |
|     | 13:20:10.753                                      |                    | I2CRead (Address 126d, Cmd 0x01): NACK <empty></empty>                           |                  |         |           |                           | o                                                  |
|     | 13:20:10.801                                      |                    | Found 1 device.                                                                  |                  |         |           |                           | $\overline{\mathbf{v}}$                            |
|     | ClearLog<br>Copy Log                              |                    |                                                                                  |                  |         |           |                           | Include polling activities                         |
|     |                                                   |                    | Fusion Digital Power Designer v7 4.2.2 Alpha LUSB Adapter v1.0.11 (PEC: 400 kHz) |                  |         | Not Saved |                           | <b>JA</b> Teyas INSTRUMENTS I fusion digital nowar |

**Figure 4-19. Fusion Scan Window - Scan for TPS38700Q1EVM Completed**

<span id="page-30-0"></span>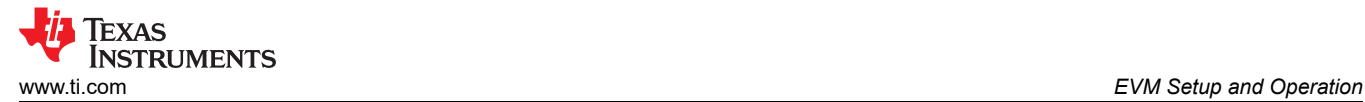

8. Go to the Sequence Config tab. In the Pins mapping section, change the pin 19's (EN1) Power Up sequence from 1st to 4th sequence. Now, the Enable 1 signal is part of the 4th power-up sequence. Hence, delaying the signal by about 2 ms from Enable 2 signal (which is still part of the first power-up sequence).

| Write to Hardware<br><b>TPS38700C Device Specific</b>                                                                                                    | <b>X</b> Discard Changes<br><b>Registers</b> | C Refresh All                 | Store to NVM         | Restore from NVM | Clear Faults         | Change I2C Address |                      |                |                                              |             |                     |                                   |                          |                 |
|----------------------------------------------------------------------------------------------------|----------------------------------------------|-------------------------------|----------------------|------------------|----------------------|--------------------|----------------------|----------------|----------------------------------------------|-------------|---------------------|-----------------------------------|--------------------------|-----------------|
| Pins Config System Config Sequence Config Watchdog Config Alarms (RTC) Config                                                                                                    |                                              |                               |                      |                  |                      |                    |                      |                | <b>Status Registers - Interrupt</b>          |             |                     |                                   | $\sqrt{2}$               |                 |
| - Time Config-                                                                                                    |                                              |                               |                      |                  |                      |                    |                      |                | <b>INT_SRC (10h)</b>                         | ाड          |                     | <b>INT SRC2 (11h)</b>             | 013                      | <b>Status F</b> |
| 250                                                                                                    |                                              |                               |                      |                  |                      |                    |                      |                | 7 F INTERR                                   | <b>Bus</b>  |                     | 7 F_VENDOR                        | <b>GR3</b>               | EN ST/          |
| Time slot between sequencing points = TIME[7:0] * SSTEP + T_min, where T_min = 125 us                                                                                                    |                                              |                               |                      |                  |                      |                    |                      |                | 6 EM PD                                      | <b>FOTO</b> |                     | 6 F SDA                           | <b>QLS</b>               | EN <sub>1</sub> |
|                                                                                                    | <b>TIME[7:0]</b>                             | Min $(-6%)$                   | <b>Typical</b>       | $Max (+6%)$      |                      |                    |                      | 5              | <b>WDT</b>                                   | 阿玉          |                     | 5 RT CRC                          | <b>OLS</b>               |                 |
| Power-up / Sleep-exit                                                                                                    | $2-\frac{2}{v}$                              | 587.5                         | 625.0 $\frac{4}{3}$  | 662.5            | <b>US</b>            |                    |                      | 4              | <b>PEC</b>                                   | 阿亚          | $\ddot{ }$          | <b>BIST</b>                       | <b>OLS</b>               | EN <sub>2</sub> |
| Power-down / Sleep-entry                                                                                                    | $2\sqrt{2}$                                  | 587.5                         | 625.0 $\frac{4}{x}$  | 662.5            | $\mu s$              |                    |                      | 3              | <b>RTC</b>                                   | <b>BIE</b>  | $\overline{3}$      | LDO                               | <b>QL3</b>               |                 |
|                                                                                                    |                                              |                               |                      |                  |                      |                    |                      |                |                                              |             |                     |                                   |                          |                 |
|                                                                                                    |                                              |                               |                      |                  |                      |                    |                      | $\overline{2}$ | F EN                                         | 图1          | $\overline{2}$      | <b>TSD</b>                        | <b>OLR</b>               | EN <sub>3</sub> |
| Pins mapping-<br>. If Pin not mapped (None), pin maintain previous state, unless entering BACKUP or FAILSAFE state, in these two states, pin is pulled Low.<br>If Pin is mapped to one of the time slot[1:15], pin will be up (Power-up/Sleep-exit sequence), or down (Power-down/Sleep-entry |                                              |                               |                      |                  |                      |                    |                      | 1              | F OSC<br>0 F_NRSTIRQ                         | 03          | $\mathbf{1}$        | <b>ECC DED</b><br>0 PBSP          | <b>OLS</b><br><b>CLS</b> | <b>EN4</b>      |
| sequence) within the time slot where 1st is first up (or down), and 15th is last up (or down).                                                                                                    |                                              |                               |                      |                  |                      |                    |                      |                | <b>Status Register - Control</b>             |             |                     |                                   | $\overline{v}$           |                 |
| <b>Pins</b>                                                                                                    | <b>Power Up</b>                              |                               | <b>Power Down</b>    |                  | <b>Sleep Exit</b>    | <b>Sleep Entry</b> |                      |                | <b>CTL STAT (13h)</b>                        |             |                     | LAST RST (1Ah)                    |                          | <b>EN5</b>      |
| 13 (CLK320E)                                                                                                    | 4th                                          | $\lvert \vee \rvert$<br>4th   | $\vert \vee \vert$   | None             | ☑                    | None               | $\vert \vee \vert$   |                | 7 ST WD EN                                   |             | $\overline{7}$      | <b>NRST</b>                       |                          |                 |
| 19 (EN1)                                                                                                    | 1st                                          | 5th                           |                      | None             |                      | None               | $\sqrt{2}$           |                | 6 ST VBBAT                                   |             | 6                   | <b>WDT RST</b>                    |                          | EN <sub>6</sub> |
|                                                                                                    |                                              | $[\vee]$                      | $\vert \vee \vert$   |                  | $\boxed{\small\sim}$ |                    |                      |                | 5 ST NIRQ                                    |             | 5                   | <b>NPWR BTN</b>                   |                          |                 |
| 20 (EN2)                                                                                                    | 1st                                          | $\lbrack \vee \rbrack$<br>1st | $\boxed{\mathbf{v}}$ | 1st              | $\boxed{\checkmark}$ | 3rd                | $\boxed{\mathsf{v}}$ |                | 4 ST NRST                                    |             | $\overline{4}$      | NEM PD                            |                          | EN7             |
| 21 (EN3)                                                                                                    | 2nd                                          | 4th<br>$\lbrack \vee \rbrack$ | $\vee$               | 3rd              | ☑                    | 2nd                | $\boxed{\vee}$       | 3              | <b>ST ACTSLP</b>                             |             | 3<br>$\overline{2}$ | <b>ACTSHDN</b><br><b>WDT SHDN</b> |                          |                 |
| 22 (EN4)                                                                                                    | 2nd                                          | $\lvert \vee \rvert$<br>4th   | $\vert \vee \vert$   | None             | $\triangledown$      | None               | $\vert \vee \vert$   |                | 2 AT ACTSHDN<br>1:0 00b: SHDN, Power Up/Down |             |                     | 1:0 00b: Normal ACT/SHDN pin      |                          | <b>EN8</b>      |
| 23 (EN5)                                                                                                    | 4th                                          | $\vert \vee \vert$<br>2nd     | $\vee$               | None             | ☑                    | None               | $\vee$               |                |                                              |             |                     | control                           |                          |                 |
| <b>BA /EMEN</b>                                                                                                    | <b>CH</b>                                    | $\Box$<br><b>Tak</b>          | $\Box$               | <b>Tanak</b>     | <b>Col</b>           | <b>Seck</b>        | $\Box$               | e              |                                              |             |                     |                                   |                          | EN9             |

**Figure 4-20. TPS38700 GUI Window - Sequence Config Tab**

- 9. Change the trigger in the oscilloscope from channel 1 to channel 3 to get the trigger from ACT pin.
- 10. Set the Function Generator to create a 3.3 V pulse waveform. Turn-on the output from the Function Generator connected to the ACT pin to trigger the power-up sequence.
- 11. The output at the oscilloscope should look like the Figure 4-21 where green waveform is the pulse to the ACT pin (TP6), red waveform is Enable 2 signal and blue waveform is the Enable 1 Signal.

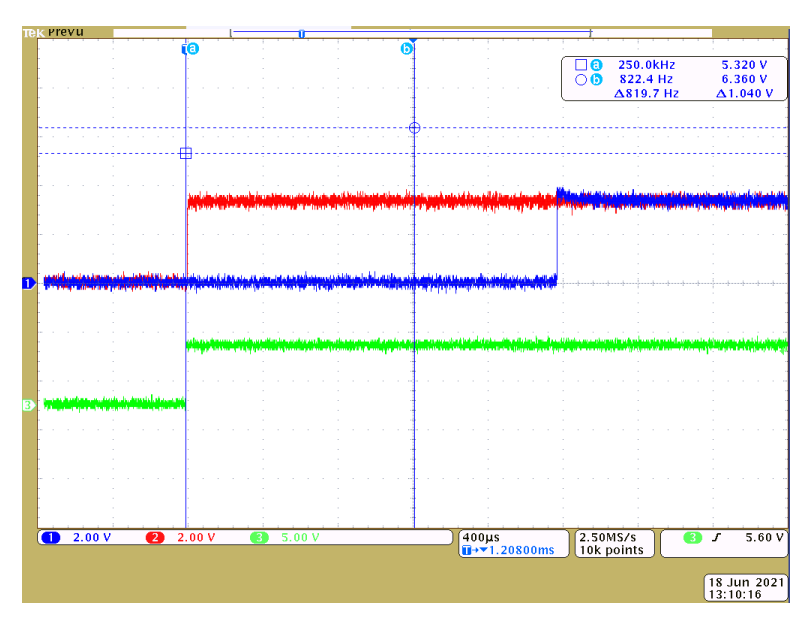

**Figure 4-21. Expected Output Signal**

# <span id="page-31-0"></span>**5 Revision History**

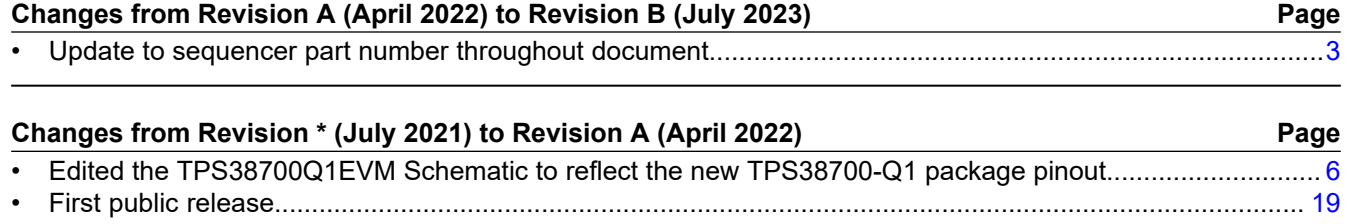

• Edited the Main GUI Screen image to reflect the new TPS38700-Q1 package pinout....................................[25](#page-24-0)

### **STANDARD TERMS FOR EVALUATION MODULES**

- 1. *Delivery:* TI delivers TI evaluation boards, kits, or modules, including any accompanying demonstration software, components, and/or documentation which may be provided together or separately (collectively, an "EVM" or "EVMs") to the User ("User") in accordance with the terms set forth herein. User's acceptance of the EVM is expressly subject to the following terms.
	- 1.1 EVMs are intended solely for product or software developers for use in a research and development setting to facilitate feasibility evaluation, experimentation, or scientific analysis of TI semiconductors products. EVMs have no direct function and are not finished products. EVMs shall not be directly or indirectly assembled as a part or subassembly in any finished product. For clarification, any software or software tools provided with the EVM ("Software") shall not be subject to the terms and conditions set forth herein but rather shall be subject to the applicable terms that accompany such Software
	- 1.2 EVMs are not intended for consumer or household use. EVMs may not be sold, sublicensed, leased, rented, loaned, assigned, or otherwise distributed for commercial purposes by Users, in whole or in part, or used in any finished product or production system.
- 2 *Limited Warranty and Related Remedies/Disclaimers*:
	- 2.1 These terms do not apply to Software. The warranty, if any, for Software is covered in the applicable Software License Agreement.
	- 2.2 TI warrants that the TI EVM will conform to TI's published specifications for ninety (90) days after the date TI delivers such EVM to User. Notwithstanding the foregoing, TI shall not be liable for a nonconforming EVM if (a) the nonconformity was caused by neglect, misuse or mistreatment by an entity other than TI, including improper installation or testing, or for any EVMs that have been altered or modified in any way by an entity other than TI, (b) the nonconformity resulted from User's design, specifications or instructions for such EVMs or improper system design, or (c) User has not paid on time. Testing and other quality control techniques are used to the extent TI deems necessary. TI does not test all parameters of each EVM. User's claims against TI under this Section 2 are void if User fails to notify TI of any apparent defects in the EVMs within ten (10) business days after delivery, or of any hidden defects with ten (10) business days after the defect has been detected.
	- 2.3 TI's sole liability shall be at its option to repair or replace EVMs that fail to conform to the warranty set forth above, or credit User's account for such EVM. TI's liability under this warranty shall be limited to EVMs that are returned during the warranty period to the address designated by TI and that are determined by TI not to conform to such warranty. If TI elects to repair or replace such EVM, TI shall have a reasonable time to repair such EVM or provide replacements. Repaired EVMs shall be warranted for the remainder of the original warranty period. Replaced EVMs shall be warranted for a new full ninety (90) day warranty period.

# **WARNING**

**Evaluation Kits are intended solely for use by technically qualified, professional electronics experts who are familiar with the dangers and application risks associated with handling electrical mechanical components, systems, and subsystems.**

**User shall operate the Evaluation Kit within TI's recommended guidelines and any applicable legal or environmental requirements as well as reasonable and customary safeguards. Failure to set up and/or operate the Evaluation Kit within TI's recommended guidelines may result in personal injury or death or property damage. Proper set up entails following TI's instructions for electrical ratings of interface circuits such as input, output and electrical loads.**

NOTE:

EXPOSURE TO ELECTROSTATIC DISCHARGE (ESD) MAY CAUSE DEGREDATION OR FAILURE OF THE EVALUATION KIT; TI RECOMMENDS STORAGE OF THE EVALUATION KIT IN A PROTECTIVE ESD BAG.

3 *Regulatory Notices:*

3.1 *United States*

3.1.1 *Notice applicable to EVMs not FCC-Approved:*

**FCC NOTICE:** This kit is designed to allow product developers to evaluate electronic components, circuitry, or software associated with the kit to determine whether to incorporate such items in a finished product and software developers to write software applications for use with the end product. This kit is not a finished product and when assembled may not be resold or otherwise marketed unless all required FCC equipment authorizations are first obtained. Operation is subject to the condition that this product not cause harmful interference to licensed radio stations and that this product accept harmful interference. Unless the assembled kit is designed to operate under part 15, part 18 or part 95 of this chapter, the operator of the kit must operate under the authority of an FCC license holder or must secure an experimental authorization under part 5 of this chapter.

3.1.2 *For EVMs annotated as FCC – FEDERAL COMMUNICATIONS COMMISSION Part 15 Compliant:*

#### **CAUTION**

This device complies with part 15 of the FCC Rules. Operation is subject to the following two conditions: (1) This device may not cause harmful interference, and (2) this device must accept any interference received, including interference that may cause undesired operation.

Changes or modifications not expressly approved by the party responsible for compliance could void the user's authority to operate the equipment.

#### **FCC Interference Statement for Class A EVM devices**

NOTE: This equipment has been tested and found to comply with the limits for a Class A digital device, pursuant to part 15 of the FCC Rules. These limits are designed to provide reasonable protection against harmful interference when the equipment is operated in a commercial environment. This equipment generates, uses, and can radiate radio frequency energy and, if not installed and used in accordance with the instruction manual, may cause harmful interference to radio communications. Operation of this equipment in a residential area is likely to cause harmful interference in which case the user will be required to *correct the interference at his own expense.*

#### **FCC Interference Statement for Class B EVM devices**

NOTE: This equipment has been tested and found to comply with the limits for a Class B digital device, pursuant to part 15 of the FCC Rules. These limits are designed to provide reasonable protection against harmful interference in a residential installation. This equipment generates, uses and can radiate radio frequency energy and, if not installed and used in accordance with the instructions, may cause harmful interference to radio communications. However, there is no guarantee that interference will not occur in a particular installation. If this equipment does cause harmful interference to radio or television reception, which can be determined by turning the equipment off and on, the user is encouraged to try to correct the interference by one or more *of the following measures:*

- *Reorient or relocate the receiving antenna.*
- *Increase the separation between the equipment and receiver.*
- Connect the equipment into an outlet on a circuit different from that to which the receiver is connected.
- *Consult the dealer or an experienced radio/TV technician for help.*

#### 3.2 *Canada*

3.2.1 *For EVMs issued with an Industry Canada Certificate of Conformance to RSS-210 or RSS-247*

#### **Concerning EVMs Including Radio Transmitters:**

This device complies with Industry Canada license-exempt RSSs. Operation is subject to the following two conditions:

(1) this device may not cause interference, and (2) this device must accept any interference, including interference that may cause undesired operation of the device.

#### **Concernant les EVMs avec appareils radio:**

Le présent appareil est conforme aux CNR d'Industrie Canada applicables aux appareils radio exempts de licence. L'exploitation est autorisée aux deux conditions suivantes: (1) l'appareil ne doit pas produire de brouillage, et (2) l'utilisateur de l'appareil doit accepter tout brouillage radioélectrique subi, même si le brouillage est susceptible d'en compromettre le fonctionnement.

#### **Concerning EVMs Including Detachable Antennas:**

Under Industry Canada regulations, this radio transmitter may only operate using an antenna of a type and maximum (or lesser) gain approved for the transmitter by Industry Canada. To reduce potential radio interference to other users, the antenna type and its gain should be so chosen that the equivalent isotropically radiated power (e.i.r.p.) is not more than that necessary for successful communication. This radio transmitter has been approved by Industry Canada to operate with the antenna types listed in the user guide with the maximum permissible gain and required antenna impedance for each antenna type indicated. Antenna types not included in this list, having a gain greater than the maximum gain indicated for that type, are strictly prohibited for use with this device.

#### **Concernant les EVMs avec antennes détachables**

Conformément à la réglementation d'Industrie Canada, le présent émetteur radio peut fonctionner avec une antenne d'un type et d'un gain maximal (ou inférieur) approuvé pour l'émetteur par Industrie Canada. Dans le but de réduire les risques de brouillage radioélectrique à l'intention des autres utilisateurs, il faut choisir le type d'antenne et son gain de sorte que la puissance isotrope rayonnée équivalente (p.i.r.e.) ne dépasse pas l'intensité nécessaire à l'établissement d'une communication satisfaisante. Le présent émetteur radio a été approuvé par Industrie Canada pour fonctionner avec les types d'antenne énumérés dans le manuel d'usage et ayant un gain admissible maximal et l'impédance requise pour chaque type d'antenne. Les types d'antenne non inclus dans cette liste, ou dont le gain est supérieur au gain maximal indiqué, sont strictement interdits pour l'exploitation de l'émetteur

- 3.3 *Japan*
	- 3.3.1 *Notice for EVMs delivered in Japan:* Please see [http://www.tij.co.jp/lsds/ti\\_ja/general/eStore/notice\\_01.page](https://www.ti.com/ja-jp/legal/notice-for-evaluation-kits-delivered-in-japan.html) 日本国内に 輸入される評価用キット、ボードについては、次のところをご覧ください。

<https://www.ti.com/ja-jp/legal/notice-for-evaluation-kits-delivered-in-japan.html>

3.3.2 *Notice for Users of EVMs Considered "Radio Frequency Products" in Japan:* EVMs entering Japan may not be certified by TI as conforming to Technical Regulations of Radio Law of Japan.

If User uses EVMs in Japan, not certified to Technical Regulations of Radio Law of Japan, User is required to follow the instructions set forth by Radio Law of Japan, which includes, but is not limited to, the instructions below with respect to EVMs (which for the avoidance of doubt are stated strictly for convenience and should be verified by User):

- 1. Use EVMs in a shielded room or any other test facility as defined in the notification #173 issued by Ministry of Internal Affairs and Communications on March 28, 2006, based on Sub-section 1.1 of Article 6 of the Ministry's Rule for Enforcement of Radio Law of Japan,
- 2. Use EVMs only after User obtains the license of Test Radio Station as provided in Radio Law of Japan with respect to EVMs, or
- 3. Use of EVMs only after User obtains the Technical Regulations Conformity Certification as provided in Radio Law of Japan with respect to EVMs. Also, do not transfer EVMs, unless User gives the same notice above to the transferee. Please note that if User does not follow the instructions above, User will be subject to penalties of Radio Law of Japan.

【無線電波を送信する製品の開発キットをお使いになる際の注意事項】 開発キットの中には技術基準適合証明を受けて

いないものがあります。 技術適合証明を受けていないもののご使用に際しては、電波法遵守のため、以下のいずれかの 措置を取っていただく必要がありますのでご注意ください。

- 1. 電波法施行規則第6条第1項第1号に基づく平成18年3月28日総務省告示第173号で定められた電波暗室等の試験設備でご使用 いただく。
- 2. 実験局の免許を取得後ご使用いただく。
- 3. 技術基準適合証明を取得後ご使用いただく。
- なお、本製品は、上記の「ご使用にあたっての注意」を譲渡先、移転先に通知しない限り、譲渡、移転できないものとします。 上記を遵守頂けない場合は、電波法の罰則が適用される可能性があることをご留意ください。 日本テキサス・イ

ンスツルメンツ株式会社

#### 東京都新宿区西新宿6丁目24番1号

西新宿三井ビル

- 3.3.3 *Notice for EVMs for Power Line Communication:* Please see [http://www.tij.co.jp/lsds/ti\\_ja/general/eStore/notice\\_02.page](https://www.ti.com/ja-jp/legal/notice-for-evaluation-kits-for-power-line-communication.html) 電力線搬送波通信についての開発キットをお使いになる際の注意事項については、次のところをご覧くださ い。<https://www.ti.com/ja-jp/legal/notice-for-evaluation-kits-for-power-line-communication.html>
- 3.4 *European Union*
	- 3.4.1 *For EVMs subject to EU Directive 2014/30/EU (Electromagnetic Compatibility Directive)*:

This is a class A product intended for use in environments other than domestic environments that are connected to a low-voltage power-supply network that supplies buildings used for domestic purposes. In a domestic environment this product may cause radio interference in which case the user may be required to take adequate measures.

#### 4 *EVM Use Restrictions and Warnings:*

- 4.1 EVMS ARE NOT FOR USE IN FUNCTIONAL SAFETY AND/OR SAFETY CRITICAL EVALUATIONS, INCLUDING BUT NOT LIMITED TO EVALUATIONS OF LIFE SUPPORT APPLICATIONS.
- 4.2 User must read and apply the user guide and other available documentation provided by TI regarding the EVM prior to handling or using the EVM, including without limitation any warning or restriction notices. The notices contain important safety information related to, for example, temperatures and voltages.
- 4.3 *Safety-Related Warnings and Restrictions:*
	- 4.3.1 User shall operate the EVM within TI's recommended specifications and environmental considerations stated in the user guide, other available documentation provided by TI, and any other applicable requirements and employ reasonable and customary safeguards. Exceeding the specified performance ratings and specifications (including but not limited to input and output voltage, current, power, and environmental ranges) for the EVM may cause personal injury or death, or property damage. If there are questions concerning performance ratings and specifications, User should contact a TI field representative prior to connecting interface electronics including input power and intended loads. Any loads applied outside of the specified output range may also result in unintended and/or inaccurate operation and/or possible permanent damage to the EVM and/or interface electronics. Please consult the EVM user guide prior to connecting any load to the EVM output. If there is uncertainty as to the load specification, please contact a TI field representative. During normal operation, even with the inputs and outputs kept within the specified allowable ranges, some circuit components may have elevated case temperatures. These components include but are not limited to linear regulators, switching transistors, pass transistors, current sense resistors, and heat sinks, which can be identified using the information in the associated documentation. When working with the EVM, please be aware that the EVM may become very warm.
	- 4.3.2 EVMs are intended solely for use by technically qualified, professional electronics experts who are familiar with the dangers and application risks associated with handling electrical mechanical components, systems, and subsystems. User assumes all responsibility and liability for proper and safe handling and use of the EVM by User or its employees, affiliates, contractors or designees. User assumes all responsibility and liability to ensure that any interfaces (electronic and/or mechanical) between the EVM and any human body are designed with suitable isolation and means to safely limit accessible leakage currents to minimize the risk of electrical shock hazard. User assumes all responsibility and liability for any improper or unsafe handling or use of the EVM by User or its employees, affiliates, contractors or designees.
- 4.4 User assumes all responsibility and liability to determine whether the EVM is subject to any applicable international, federal, state, or local laws and regulations related to User's handling and use of the EVM and, if applicable, User assumes all responsibility and liability for compliance in all respects with such laws and regulations. User assumes all responsibility and liability for proper disposal and recycling of the EVM consistent with all applicable international, federal, state, and local requirements.
- 5. *Accuracy of Information:* To the extent TI provides information on the availability and function of EVMs, TI attempts to be as accurate as possible. However, TI does not warrant the accuracy of EVM descriptions, EVM availability or other information on its websites as accurate, complete, reliable, current, or error-free.
- 6. *Disclaimers:*
	- 6.1 EXCEPT AS SET FORTH ABOVE, EVMS AND ANY MATERIALS PROVIDED WITH THE EVM (INCLUDING, BUT NOT LIMITED TO, REFERENCE DESIGNS AND THE DESIGN OF THE EVM ITSELF) ARE PROVIDED "AS IS" AND "WITH ALL FAULTS." TI DISCLAIMS ALL OTHER WARRANTIES, EXPRESS OR IMPLIED, REGARDING SUCH ITEMS, INCLUDING BUT NOT LIMITED TO ANY EPIDEMIC FAILURE WARRANTY OR IMPLIED WARRANTIES OF MERCHANTABILITY OR FITNESS FOR A PARTICULAR PURPOSE OR NON-INFRINGEMENT OF ANY THIRD PARTY PATENTS, COPYRIGHTS, TRADE SECRETS OR OTHER INTELLECTUAL PROPERTY RIGHTS.
	- 6.2 EXCEPT FOR THE LIMITED RIGHT TO USE THE EVM SET FORTH HEREIN, NOTHING IN THESE TERMS SHALL BE CONSTRUED AS GRANTING OR CONFERRING ANY RIGHTS BY LICENSE, PATENT, OR ANY OTHER INDUSTRIAL OR INTELLECTUAL PROPERTY RIGHT OF TI, ITS SUPPLIERS/LICENSORS OR ANY OTHER THIRD PARTY, TO USE THE EVM IN ANY FINISHED END-USER OR READY-TO-USE FINAL PRODUCT, OR FOR ANY INVENTION, DISCOVERY OR IMPROVEMENT, REGARDLESS OF WHEN MADE, CONCEIVED OR ACQUIRED.
- 7. *USER'S INDEMNITY OBLIGATIONS AND REPRESENTATIONS.* USER WILL DEFEND, INDEMNIFY AND HOLD TI, ITS LICENSORS AND THEIR REPRESENTATIVES HARMLESS FROM AND AGAINST ANY AND ALL CLAIMS, DAMAGES, LOSSES, EXPENSES, COSTS AND LIABILITIES (COLLECTIVELY, "CLAIMS") ARISING OUT OF OR IN CONNECTION WITH ANY HANDLING OR USE OF THE EVM THAT IS NOT IN ACCORDANCE WITH THESE TERMS. THIS OBLIGATION SHALL APPLY WHETHER CLAIMS ARISE UNDER STATUTE, REGULATION, OR THE LAW OF TORT, CONTRACT OR ANY OTHER LEGAL THEORY, AND EVEN IF THE EVM FAILS TO PERFORM AS DESCRIBED OR EXPECTED.
- 8. *Limitations on Damages and Liability:*
	- 8.1 *General Limitations*. IN NO EVENT SHALL TI BE LIABLE FOR ANY SPECIAL, COLLATERAL, INDIRECT, PUNITIVE, INCIDENTAL, CONSEQUENTIAL, OR EXEMPLARY DAMAGES IN CONNECTION WITH OR ARISING OUT OF THESE TERMS OR THE USE OF THE EVMS , REGARDLESS OF WHETHER TI HAS BEEN ADVISED OF THE POSSIBILITY OF SUCH DAMAGES. EXCLUDED DAMAGES INCLUDE, BUT ARE NOT LIMITED TO, COST OF REMOVAL OR REINSTALLATION, ANCILLARY COSTS TO THE PROCUREMENT OF SUBSTITUTE GOODS OR SERVICES, RETESTING, OUTSIDE COMPUTER TIME, LABOR COSTS, LOSS OF GOODWILL, LOSS OF PROFITS, LOSS OF SAVINGS, LOSS OF USE, LOSS OF DATA, OR BUSINESS INTERRUPTION. NO CLAIM, SUIT OR ACTION SHALL BE BROUGHT AGAINST TI MORE THAN TWELVE (12) MONTHS AFTER THE EVENT THAT GAVE RISE TO THE CAUSE OF ACTION HAS OCCURRED.
	- 8.2 *Specific Limitations.* IN NO EVENT SHALL TI'S AGGREGATE LIABILITY FROM ANY USE OF AN EVM PROVIDED HEREUNDER, INCLUDING FROM ANY WARRANTY, INDEMITY OR OTHER OBLIGATION ARISING OUT OF OR IN CONNECTION WITH THESE TERMS, , EXCEED THE TOTAL AMOUNT PAID TO TI BY USER FOR THE PARTICULAR EVM(S) AT ISSUE DURING THE PRIOR TWELVE (12) MONTHS WITH RESPECT TO WHICH LOSSES OR DAMAGES ARE CLAIMED. THE EXISTENCE OF MORE THAN ONE CLAIM SHALL NOT ENLARGE OR EXTEND THIS LIMIT.
- 9. *Return Policy.* Except as otherwise provided, TI does not offer any refunds, returns, or exchanges. Furthermore, no return of EVM(s) will be accepted if the package has been opened and no return of the EVM(s) will be accepted if they are damaged or otherwise not in a resalable condition. If User feels it has been incorrectly charged for the EVM(s) it ordered or that delivery violates the applicable order, User should contact TI. All refunds will be made in full within thirty (30) working days from the return of the components(s), excluding any postage or packaging costs.
- 10. *Governing Law:* These terms and conditions shall be governed by and interpreted in accordance with the laws of the State of Texas, without reference to conflict-of-laws principles. User agrees that non-exclusive jurisdiction for any dispute arising out of or relating to these terms and conditions lies within courts located in the State of Texas and consents to venue in Dallas County, Texas. Notwithstanding the foregoing, any judgment may be enforced in any United States or foreign court, and TI may seek injunctive relief in any United States or foreign court.

Mailing Address: Texas Instruments, Post Office Box 655303, Dallas, Texas 75265 Copyright © 2023, Texas Instruments Incorporated

# **IMPORTANT NOTICE AND DISCLAIMER**

TI PROVIDES TECHNICAL AND RELIABILITY DATA (INCLUDING DATA SHEETS), DESIGN RESOURCES (INCLUDING REFERENCE DESIGNS), APPLICATION OR OTHER DESIGN ADVICE, WEB TOOLS, SAFETY INFORMATION, AND OTHER RESOURCES "AS IS" AND WITH ALL FAULTS, AND DISCLAIMS ALL WARRANTIES, EXPRESS AND IMPLIED, INCLUDING WITHOUT LIMITATION ANY IMPLIED WARRANTIES OF MERCHANTABILITY, FITNESS FOR A PARTICULAR PURPOSE OR NON-INFRINGEMENT OF THIRD PARTY INTELLECTUAL PROPERTY RIGHTS.

These resources are intended for skilled developers designing with TI products. You are solely responsible for (1) selecting the appropriate TI products for your application, (2) designing, validating and testing your application, and (3) ensuring your application meets applicable standards, and any other safety, security, regulatory or other requirements.

These resources are subject to change without notice. TI grants you permission to use these resources only for development of an application that uses the TI products described in the resource. Other reproduction and display of these resources is prohibited. No license is granted to any other TI intellectual property right or to any third party intellectual property right. TI disclaims responsibility for, and you will fully indemnify TI and its representatives against, any claims, damages, costs, losses, and liabilities arising out of your use of these resources.

TI's products are provided subject to [TI's Terms of Sale](https://www.ti.com/legal/terms-conditions/terms-of-sale.html) or other applicable terms available either on [ti.com](https://www.ti.com) or provided in conjunction with such TI products. TI's provision of these resources does not expand or otherwise alter TI's applicable warranties or warranty disclaimers for TI products.

TI objects to and rejects any additional or different terms you may have proposed.

Mailing Address: Texas Instruments, Post Office Box 655303, Dallas, Texas 75265 Copyright © 2023, Texas Instruments Incorporated